# Package 'shiny.gosling'

May 20, 2024

Title A Grammar-based Toolkit for Scalable and Interactive Genomics Data Visualization for R and Shiny

Version 1.0.1

- Language en-US
- Description A Grammar-based Toolkit for Scalable and Interactive Genomics Data Visualization. http://gosling-lang.org/. This R package is based on gosling.js. It uses R functions to create gosling plots that could be embedded onto R Shiny apps.

License LGPL-3

Encoding UTF-8

Roxygen list(markdown = TRUE)

RoxygenNote 7.2.1

biocViews ShinyApps, Genetics, Visualization

**Imports** htmltools, jsonlite, rlang, shiny, shiny.react  $(== 0.3.0)$ , fs, digest, rjson

**Suggests** config, covr, knitr, lintr, mockery  $(>= 0.4.3)$ , remdcheck, rmarkdown, sessioninfo, spelling, test that  $(>= 3.0.0)$ , GenomicRanges, VariantAnnotation, StructuralVariantAnnotation, biovizBase, ggbio

VignetteBuilder knitr

Config/testthat/edition 3

git\_url https://git.bioconductor.org/packages/shiny.gosling

git\_branch RELEASE\_3\_19

git\_last\_commit 024fbf4

git\_last\_commit\_date 2024-05-16

Repository Bioconductor 3.19

Date/Publication 2024-05-19

Author Appsilon [aut, cre], Anirban Shaw [aut] (<<https://orcid.org/0000-0003-4021-513X>>), Federico Rivadeneira [aut] (<<https://orcid.org/0000-0001-7818-1225>>)

Maintainer Appsilon <opensource@appsilon.com>

## **Contents**

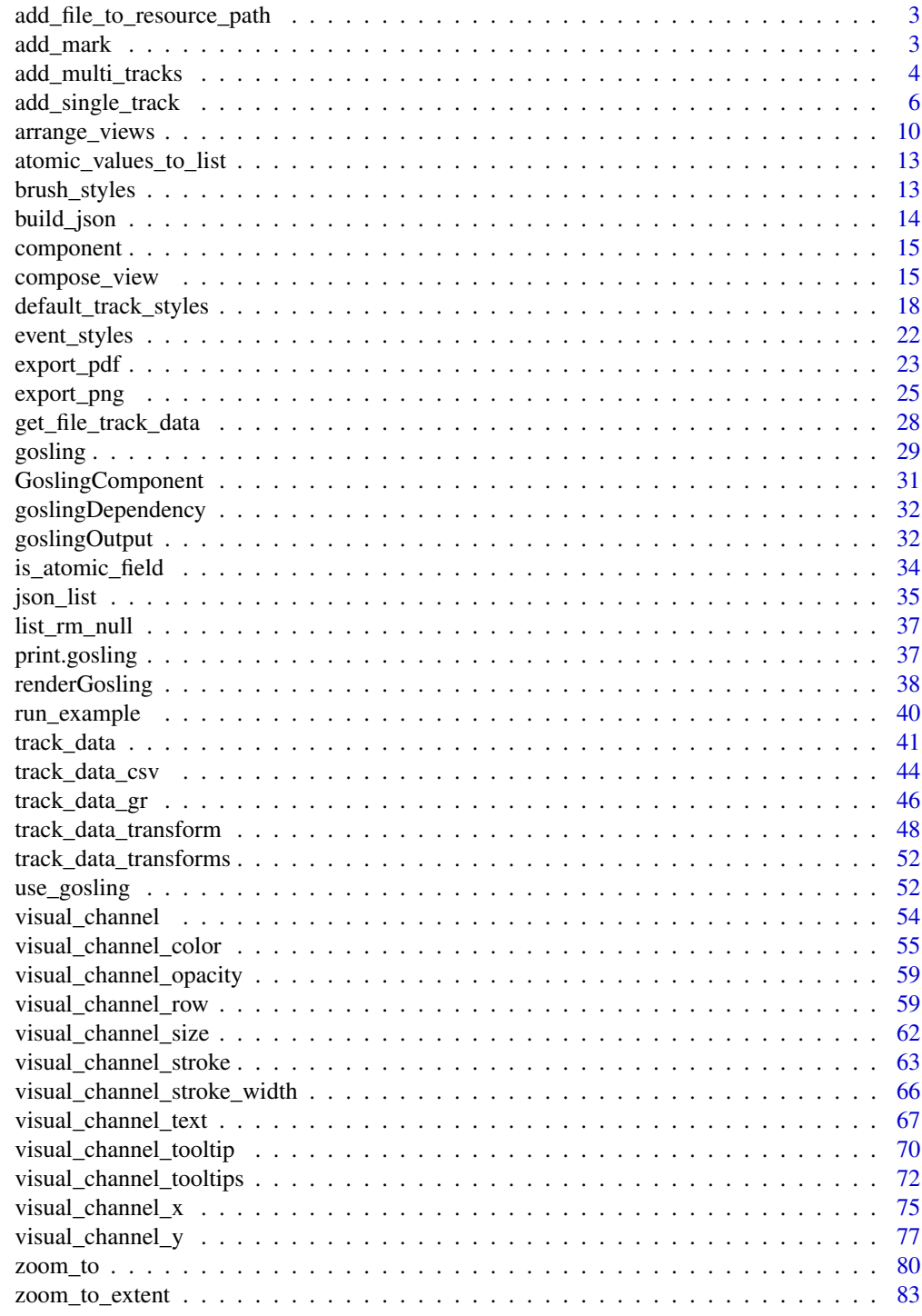

<span id="page-2-0"></span>add\_file\_to\_resource\_path

*Track data object builder for local csv files*

#### Description

Get an object for using local csv to build plots

#### Usage

```
add_file_to_resource_path(file_path = NULL, object = NULL)
```
#### Arguments

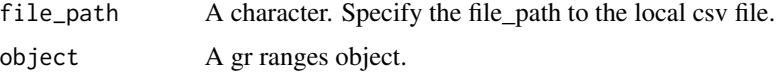

## Value

list of data specs for a local csv file

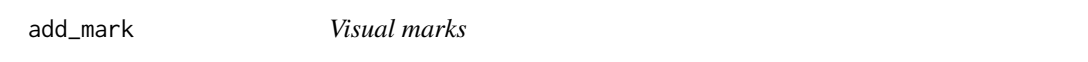

## Description

Visual marks (e.g., points, lines, and bars) are the basic graphical elements of a visualization.

#### Usage

```
add_mark(
 x = NULL,xe = NULL,x1 = NULL,x1e = NULL,y = NULL,strokeWidth = NULL,
  opacity = NULL,row = NULL,size = NULL,
 color = NULL,
  stroke = NULL
\mathcal{E}
```
## <span id="page-3-0"></span>Arguments

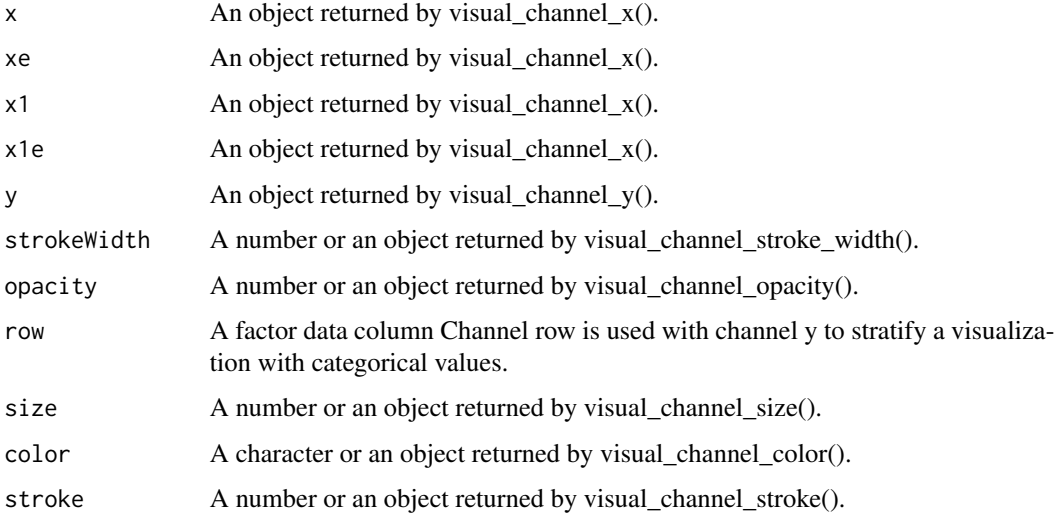

## Details

For info visit http://gosling-lang.org/docs/mark

## Value

list of mark specifications

add\_multi\_tracks *Combine single tracks.*

## Description

Combine single tracks.

## Usage

```
add_multi_tracks(...)
```
#### Arguments

... Multiple tracks from add\_single\_track() function.

#### Value

json list.

#### add\_multi\_tracks 5

```
if(interactive()) {
  library(shiny)
  library(shiny.gosling)
  track5_styles <- default_track_styles(
    legendTitle = "SV Class"
  )
  track5_data <- track_data(
  url = "https://s3.amazonaws.com/gosling-lang.org/data/cancer/rearrangement.PD35930a.csv",
    type = "csv",
    genomicFieldsToConvert = json_list(
      json_list(
        chromosomeField = "chr1",
        genomicFields = c("start1", "end1")
      ),
      json_list(
        chromosomeField = "chr2",
        genomicFields = c("start2", "end2")
      )
    )
  \lambdatrack5_tracks <- add_multi_tracks(
    add_single_track(
     mark = "rect"
    ),
    add_single_track(
     mark = "withinLink", x = visual-channel_x(linkingId = "mid-scale"),
      strokeWidth = 0
    )
  \lambdatrack5_color <- visual_channel_color(
   field = "svclass",
    type = "nominal",
    legend = TRUE,
    domain = json_list(
      "tandem-duplication", "translocation", "deletion", "inversion"
    ),
    range = json_list(
      "#569C4D", "#4C75A2", "#DA5456", "#EA8A2A"
    \lambda\lambdatrack5_stroke <- visual_channel_stroke(
    field = "svclass",
    type = "nominal",
    domain = json_list(
     "tandem-duplication", "translocation", "deletion", "inversion"
   ),
    range = json_list(
      "#569C4D", "#4C75A2", "#DA5456", "#EA8A2A"
    )
  \mathcal{L}
```

```
track5_x <- visual_channel_x(field = "start1", type = "genomic")
 track5_xe <- visual_channel_x(field = "end2", type = "genomic")
 track5 <- add_single_track(
    id = "track5", title = "Structural Variant",
   data = track5_data, mark = "withinLink",
   x = \text{track5\_x}, \text{xe} = \text{track5\_xe},color = track5l; width = 500, height = 80, stroke = track5_stroke,strokeWidth = 1, opacity = 0.6, style = track5_styles
 \lambdacomposed_track <- compose_view(
   multi = TRUE,tracks = add_multi_tracks(
      track5
   ),
   xOffset = 190, layout = "circular", spacing = 1
 )
 composed_views <- arrange_views(
    views = composed_track,
    arrangement = "vertical"
 \lambdaui <- fluidPage(
   use_gosling(),
    fluidRow(
      column(6, goslingOutput("gosling_plot"))
   )
 \mathcal{L}server <- function(input, output, session) {
    output$gosling_plot <- renderGosling({
      gosling(
        component_id = "component_2",
        composed_views, clean_braces = FALSE
      \lambda})
 }
 shinyApp(ui, server)
}
```
add\_single\_track *Add a single track*

#### Description

Add a single track to the plot of a mark type ( plot type ). This function constructs a single track from the inputs. The inputs can be id, data, mark etc. Please check gosling.js documentation for

<span id="page-5-0"></span>

add\_single\_track 7

usage.

## Usage

```
add_single_track(
 id = NULL,data = NULL,mark = NULL,assembly = NULL,
 row = NULL,size = NULL,
 color = NULL,
 strokeWidth = NULL,
 opacity = NULL,
 x = NULL,xe = NULL,x1 = NULL,x1e = NULL,y = NULL,stroke = NULL,
 width = NULL,
 height = NULL,dataTransform = NULL,
  ...
\mathcal{L}
```
## Arguments

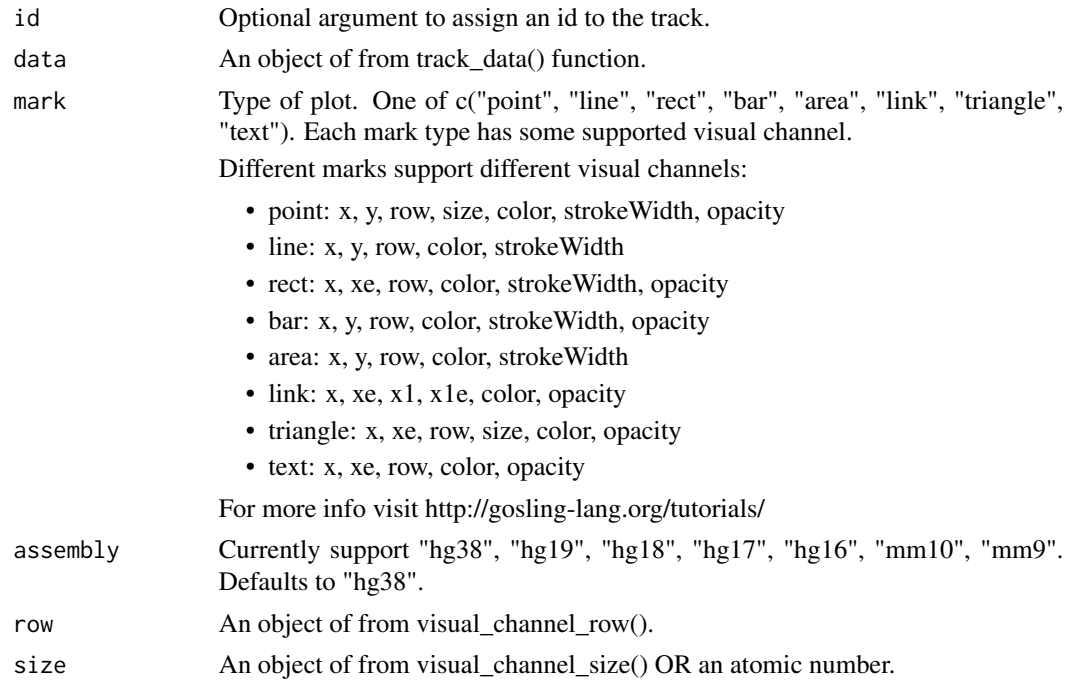

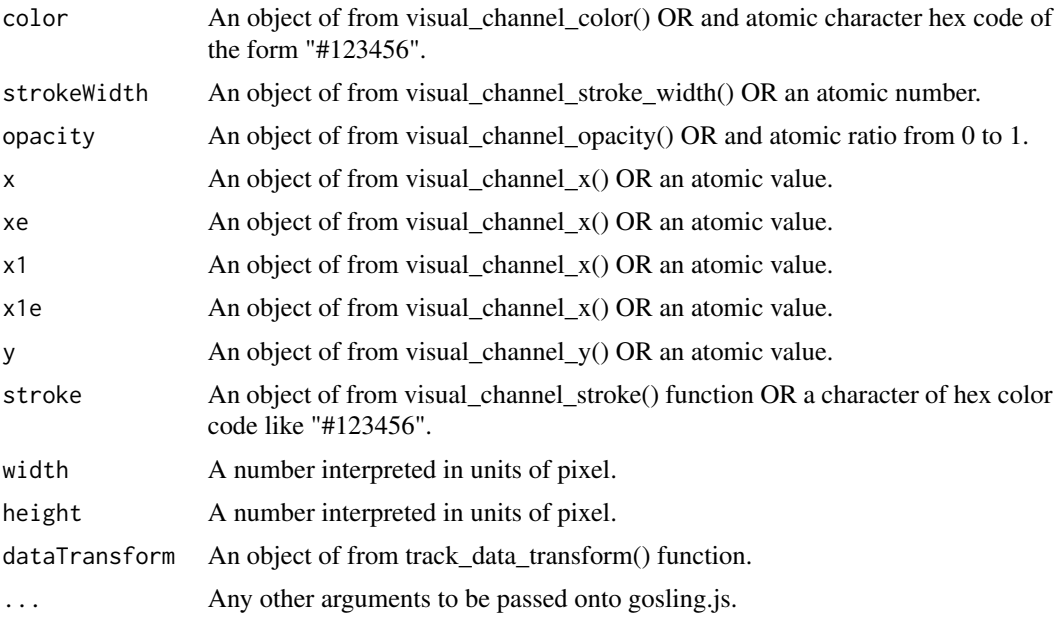

#### Value

list object.

```
if(interactive()) {
  library(shiny)
  library(shiny.gosling)
  cistrome_data <-
    "https://server.gosling-lang.org/api/v1/tileset_info/?d=cistrome-multivec"
  single_track <- add_single_track(
   id = "track1",data = track_data(
     url = cistrome_data,
     type = "multivec",
     row = "sample",
     column = "position",
     value = "peak",
     categories = c("sample 1", "sample 2", "sample 3", "sample 4"),
     binSize = 4,
   ),
   mark = "rect",x = visual-channel_x(fileId = "start", type = "genomic", axis = "top"),xe = visual_channel_x(field = "end", type = "genomic"),
   row = visual_channel_row(
     field = "sample",
     type = "nominal",
     legend = TRUE
```

```
),
 color = visual_channel_color(
   field = "peak",
   type = "quantitative",
   legend = TRUE
 ),
  tooltip = visual_channel_tooltips(
    visual_channel_tooltip(field = "start", type = "genomic",
                           alt = "Start Position"),
    visual_channel_tooltip(field = "end", type = "genomic",
                           alt = "End Position"),
    visual_channel_tooltip(
     field = "peak",
      type = "quantitative",
      alt = "Value",
     format = "0.2")
 ),
 width = 600,
 height = 130)
single_composed_track <- compose_view(
 tracks = single_track
\lambdasingle_composed_views <- arrange_views(
  title = "Single Track",
  subtitle = "This is the simplest single track visualization with a linear layout",
 layout = "circular", #"linear"
 views = single_composed_track,
 xDomain = list(
   chromosome = "chr1",
    interval = c(1, 3000500)
 \lambda\lambdaui <- fluidPage(
 use_gosling(),
  fluidRow(
    column(6, goslingOutput("gosling_plot")),
    column(
      1, br(), actionButton(
        "download_png",
        "PNG",
        icon = icon("cloud-arrow-down")
      )
   )
 )
\lambda
```

```
output$gosling_plot <- renderGosling({
    gosling(
     component_id = "component_1",
     single_composed_views,
     clean_braces = TRUE
   )
 })
  observeEvent(input$download_png, {
    export_png(component_id = "component_1")
 })
}
shinyApp(ui, server)
```
arrange\_views *Arrange views*

#### Description

}

Arrange views from compose\_view() function.

#### Usage

```
array \text{g} arrange_views(layout = NULL, views = NULL, listify = TRUE, ...)
```
## Arguments

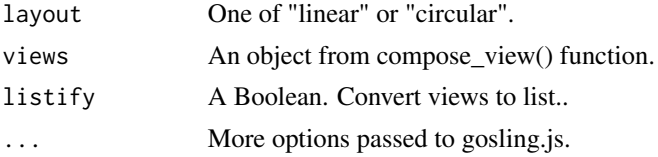

#### Value

list object.

```
if(interactive()) {
 library(shiny)
 library(shiny.gosling)
 # View 2 Track 3----
 view2_track3_data <- track_data(
   url = "https://server.gosling-lang.org/api/v1/tileset_info/?d=NC_045512_2-multivec",
   type = "multivec",
```
<span id="page-9-0"></span>

#### arrange\_views 11

```
row = "base",
 column = "position",
 value = "count",
 categories = c("A", "T", "G", "C"),start = "start",
 end = "end"\lambdaview2_track3a <- add_single_track(
 mark = "bar",y = visual_channel_y(
   field = "count", type = "quantitative", axis = "none"
 )
\lambdaview2_track3b <- add_single_track(
 dataTransform = track_data_transform(
   type = "filter",
   field = "count",
   oneOf = list(0),
   not = TRUE
 ),
 mark = "text",
 x = visual-channel_x(field = "start", type = "genomic"
 ),
 xe = visual_channel_x(
   field = "end", type = "genomic"
 ),
 size = 24,color = "white",
 visibility = list(list(
   operation = "less-than",
   measure = "width",
   threshold = "|xe-x|",
   transitionPadding = 30,
   target = "mark"),
 list(
   operation = "LT",
   measure = "zoomLevel",
   threshold = 40,
   target = "track"
 ))
\lambdaview2_track3_x <- visual_channel_x(
 field = "position", type = "genomic"
)
view2_track3_color <- visual_channel_color(
 field = "base",
 type = "nominal",
```

```
domain = c("A", "T", "G", "C"),
 legend = TRUE
)
view2_track3_text <- visual_channel_text(
 field = "base", type = "nominal"
\lambdaview2_track3_style <- default_track_styles(
  inlineLegend = TRUE
)
view2_track3 <- add_single_track(
  title = "NC_045512.2 Sequence",
 alignment = "overlay",
 data = view2_track3_data,
 tracks = add_multi_tracks(
   view2_track3a, view2_track3b
 ),
 x = view2_track3_x,
 color = view2_track3_color,
 text = view2_track3_text,
 style = view2_track3_style,
 width = 800, height = 40
\lambdaview2 <- compose_view(
 multi = TRUE,centerRadius = 0,
 xDomain = list(interval = c(1, 29903)),
 linkingId = "detail",
 alignment = "stack",
 tracks = add_multi_tracks(
   view2_track3
 )
\lambdacombined_view <- arrange_views(
 title = "SARS-CoV-2",
  subtitle = "Data Source: WashU Virus Genome Browser, NCBI, GISAID",
 assembly = list(list("NC_045512.2", 29903)),
 layout = "linear",
 spacing = 50,
 views = list(view2),
 listify = FALSE
\lambdaui <- fluidPage(
 use_gosling(),
 fluidRow(
    column(6, goslingOutput("gosling_plot"))
 )
\lambda
```

```
server <- function(input, output, session) {
   output$gosling_plot <- renderGosling({
      gosling(
       component_id = "sars_cov2",
       combined_view
     )
   })
  }
  shinyApp(ui, server)
}
```
atomic\_values\_to\_list *atomic\_values\_to\_list*

## Description

atomic\_values\_to\_list

## Usage

atomic\_values\_to\_list(property\_list)

#### Arguments

property\_list A character or number or another atomic value.

## Value

List.

brush\_styles *style of the brush mark*

## Description

Customize the style of the brush mark in the rangeSelect mouse event.

#### Usage

```
brush_styles(
  strokeWidth = NULL,
  strokeOpacity = NULL,
  stroke = NULL,
  opacity = NULL,
  color = NULL
\mathcal{E}
```
## <span id="page-13-0"></span>Arguments

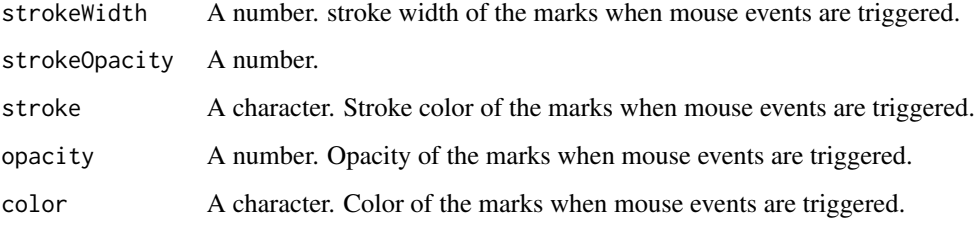

## Details

For more info visit http://gosling-lang.org/docs/visual-channel/#type-brush

## Value

List object with brush styles.

build\_json *Build gosling spec from R list*

## Description

Build gosling spec from R list

## Usage

```
build_json(r_list, clean_braces = TRUE, pretty = TRUE, auto_unbox = TRUE)
```
#### Arguments

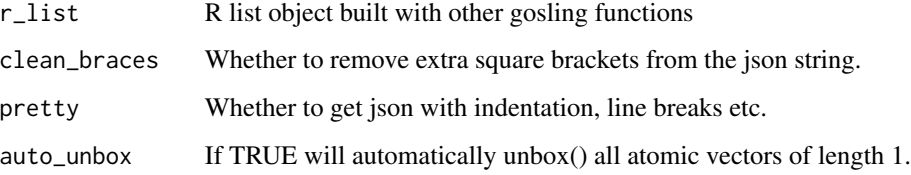

## Value

json spec for the gosling output

<span id="page-14-0"></span>

#### Description

Create react component

#### Usage

component(name)

#### Arguments

name name of the react component

#### Value

function to create react element

compose\_view *Compose views*

## Description

Compose views from add\_single\_track() and add\_multi\_tracks() functions.

## Usage

```
compose_view(
 multi = FALSE,layout = NULL,
 width = NULL,
 height = NULL,
  centerRadius = NULL,
  tracks,
  ...
)
```
## Arguments

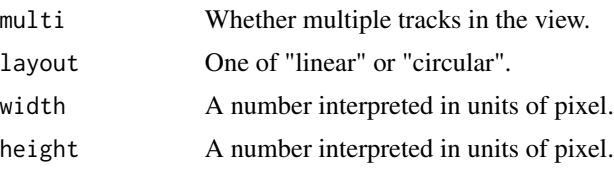

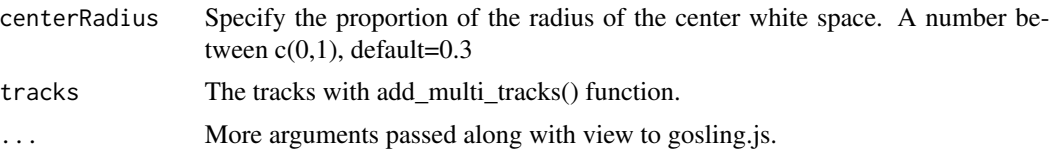

#### Value

list object.

```
if(interactive()) {
 library(shiny)
  library(shiny.gosling)
  # View 2 Track 3----
  view2_track3_data <- track_data(
   url = "https://server.gosling-lang.org/api/v1/tileset_info/?d=NC_045512_2-multivec",
   type = "multivec",
   row = "base",
   column = "position",
   value = "count",
   categories = c("A", "T", "G", "C"),start = "start",
   end = "end"
  \lambdaview2_track3a <- add_single_track(
   mark = "bar",y = visual_channel_y(
     field = "count", type = "quantitative", axis = "none")
  \lambdaview2_track3b <- add_single_track(
   dataTransform = track_data_transform(
     type = "filter",
     field = "count",
     oneOf = list(0),
     not = TRUE
   ),
   mark = "text",x = visual_{channel_x}(field = "start", type = "genomic"
   ),
   xe = visual_channel_x(
     field = "end", type = "genomic"
   ),
   size = 24,color = "white",
   visibility = list(list(
     operation = "less-than",
```
#### compose\_view 17

```
measure = "width",threshold = "|xe-x|",
    transitionPadding = 30,
   target = "mark"),
 list(
    operation = "LT",measure = "zoomLevel",
   threshold = 40.
   target = "track"
 ))
\lambdaview2_track3_x <- visual_channel_x(
 field = "position", type = "genomic"
\lambdaview2_track3_color <- visual_channel_color(
 field = "base",
 type = "nominal",
 domain = c("A", "T", "G", "C"),
 legend = TRUE)
view2_track3_text <- visual_channel_text(
 field = "base", type = "nominal"
\lambdaview2_track3_style <- default_track_styles(
 inlineLegend = TRUE
\lambdaview2_track3 <- add_single_track(
 title = "NC_045512.2 Sequence",
 alignment = "overlay",
 data = view2_track3_data,
 tracks = add_multi_tracks(
   view2_track3a, view2_track3b
 ),
 x = view2_track3_x,
 color = view2_track3_color,
 text = view2_track3_text,
 style = view2_track3_style,
 width = 800, height = 40
\lambdaview2 <- compose_view(
 multi = TRUE,centerRadius = 0,
 xDomain = list(interval = c(1, 29903)),
 linkingId = "detail",
  alignment = "stack",
  tracks = add_multi_tracks(
```

```
view2_track3
   )
 )
 combined_view <- arrange_views(
   title = "SARS-CoV-2",
   subtitle = "Data Source: WashU Virus Genome Browser, NCBI, GISAID",
   assembly = list(list("NC_045512.2", 29903)),
   layout = "linear",
   spacing = 50,
   views = list(view2),
   listify = FALSE
 )
 ui <- fluidPage(
   use_gosling(),
    fluidRow(
      column(6, goslingOutput("gosling_plot"))
    \lambda\mathcal{L}server <- function(input, output, session) {
   output$gosling_plot <- renderGosling({
     gosling(
        component_id = "sars_cov2",
        combined_view
      )
   })
 }
 shinyApp(ui, server)
}
```
default\_track\_styles *Default styles for tracks*

#### Description

Default styles for tracks

## Usage

```
default_track_styles(
  textStrokeWidth = NULL,
  textStroke = NULL,
  textFontWeight = NULL,
  textFontSize = NULL,
```
<span id="page-17-0"></span>

```
textAnchor = NULL,
select = NULL,
outlineWidth = NULL,
outline = NULL,
mouseOver = NULL,
matrixExtent = NULL,
linkStyle = NULL,
linkMinHeight = NULL,
linkConnectionType = NULL,
linePattern = NULL,
legendTitle = NULL,
inlineLegend = NULL,
enableSmoothPath = NULL,
dy = NULL,dx = NULL,dashed = NULL,
curve = NULL,
brush = NULL,
backgroundOpacity = NULL,
background = NULL,
align = NULL,
...
```
## Arguments

 $\mathcal{L}$ 

textStrokeWidth

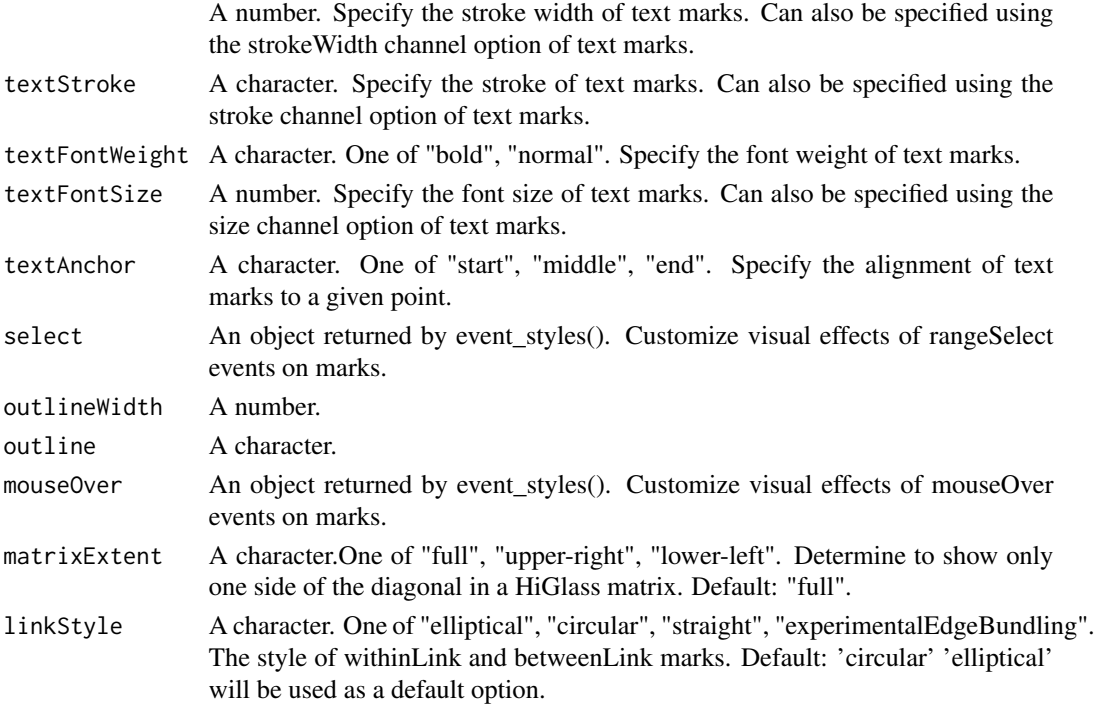

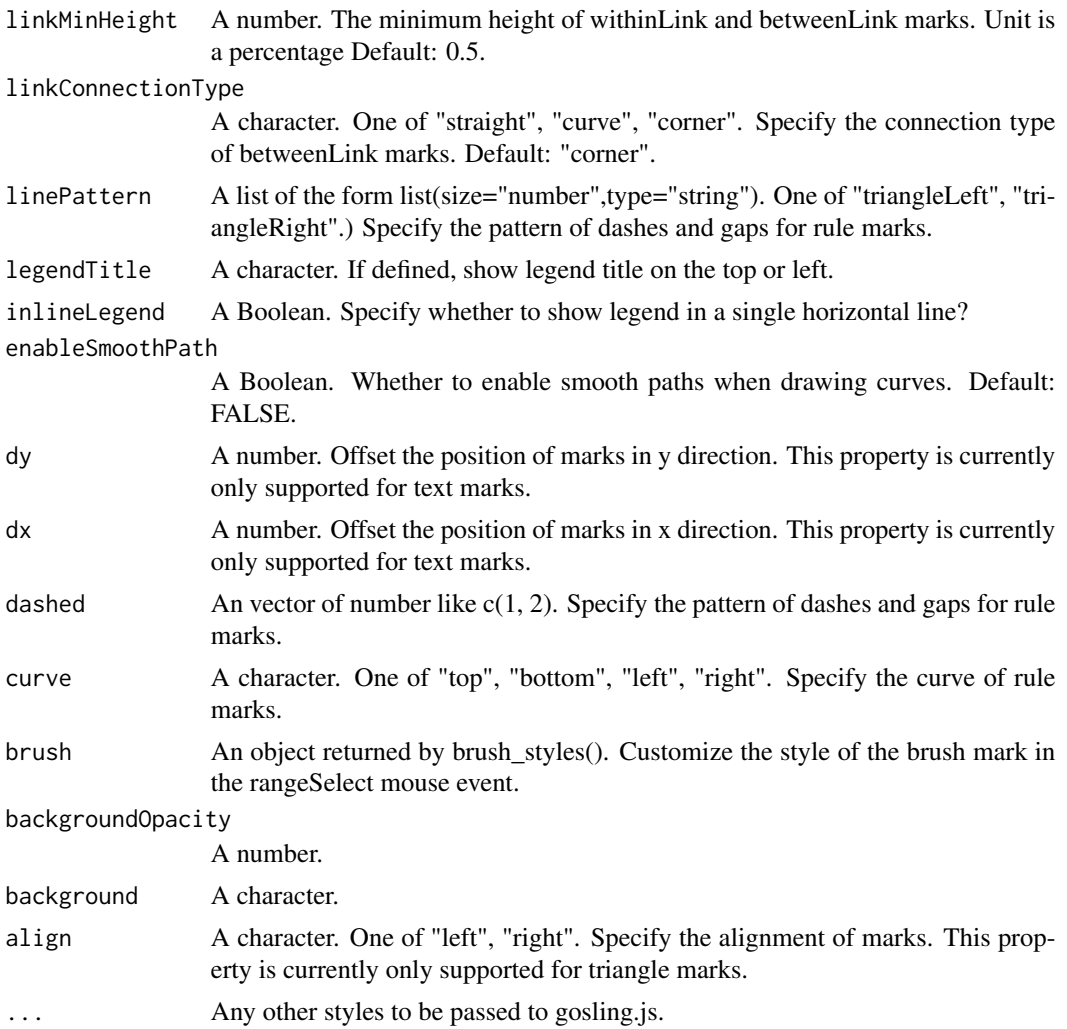

## Details

For more info visit http://gosling-lang.org/docs/visual-channel/#style-related-properties

#### Value

List object with default styles.

```
if(interactive()) {
 library(shiny)
 library(shiny.gosling)
  track5_styles <- default_track_styles(
    legendTitle = "SV Class"
  \mathcal{L}
```

```
track5_data <- track_data(
url = "https://s3.amazonaws.com/gosling-lang.org/data/cancer/rearrangement.PD35930a.csv",
  type = "csv",
 genomicFieldsToConvert = json_list(
    json_list(
      chromosomeField = "chr1",
      genomicFields = c("start1", "end1")
    ),
    json_list(
     chromosomeField = "chr2",
      genomicFields = c("start2", "end2")
    )
 )
\lambdatrack5_tracks <- add_multi_tracks(
  add_single_track(
   mark = "rect"
 ),
  add_single_track(
    mark = "withinLink", x = visual-channel_x(linkingId = "mid-scale"),strokeWidth = 0
 \lambda\lambdatrack5_color <- visual_channel_color(
 field = "svclass",
  type = "nominal",
  legend = TRUE,
 domain = json_list(
    "tandem-duplication", "translocation", "deletion", "inversion"
 ),
 range = json_list(
    "#569C4D", "#4C75A2", "#DA5456", "#EA8A2A"
 \lambda\lambdatrack5_stroke <- visual_channel_stroke(
 field = "svclass",
 type = "nominal",
  domain = json_list(
    "tandem-duplication", "translocation", "deletion", "inversion"
 ),
 range = json_list(
    "#569C4D", "#4C75A2", "#DA5456", "#EA8A2A"
 )
)
track5_x <- visual_channel_x(field = "start1", type = "genomic")
track5_xe <- visual_channel_x(field = "end2", type = "genomic")
track5 <- add_single_track(
 id = "track5", title = "Structural Variant",
 data = track5_data, mark = "withinLink",
 x = \text{track5\_x}, \text{xe} = \text{track5\_xe},color = track5_color, width = 500, height = 80, stroke = track5_stroke,
  strokeWidth = 1, opacity = 0.6, style = track5_styles
)
```

```
composed_track <- compose_view(
   multi = TRUE,
   tracks = add_multi_tracks(
     track5
   ),
   xOffset = 190, layout = "circular", spacing = 1
 )
 composed_views <- arrange_views(
   views = composed_track,
   arrangement = "vertical"
 )
 ui <- fluidPage(
   use_gosling(),
   fluidRow(
      column(6, goslingOutput("gosling_plot"))
   )
 \mathcal{L}server <- function(input, output, session) {
   output$gosling_plot <- renderGosling({
     gosling(
       component_id = "component_2",
        composed_views, clean_braces = FALSE
      )
   })
 }
 shinyApp(ui, server)
}
```
event\_styles *Mouse event styles*

## Description

The styles defined here will be applied to the targets of mouse events, such as a point mark after user click mouse.

#### Usage

```
event_styles(
  strokeWidth = NULL,
  strokeOpacity = NULL,
  stroke = NULL,
  opacity = NULL,
```
#### <span id="page-22-0"></span>export\_pdf 23

```
color = NULL,
  arrange = NULL
\mathcal{L}
```
#### Arguments

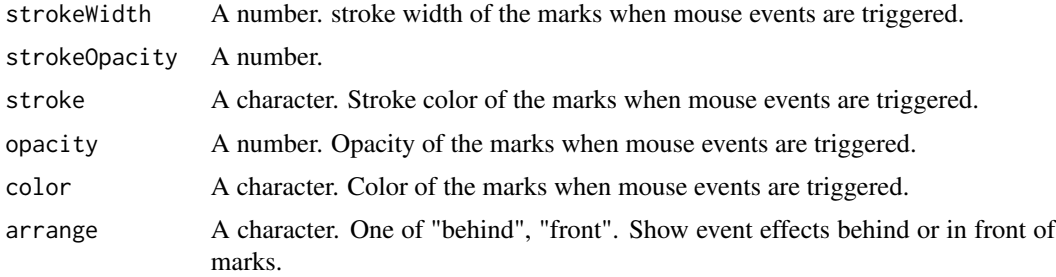

## Details

For more info visit http://gosling-lang.org/docs/visual-channel/#type-eventstyle

## Value

List object with event styles.

export\_pdf *Export PDF*

## Description

Exports PDF

#### Usage

```
export_pdf(
 component_id,
 transparent_background = FALSE,
  session = getDefaultReactiveDomain()
)
```
## Arguments

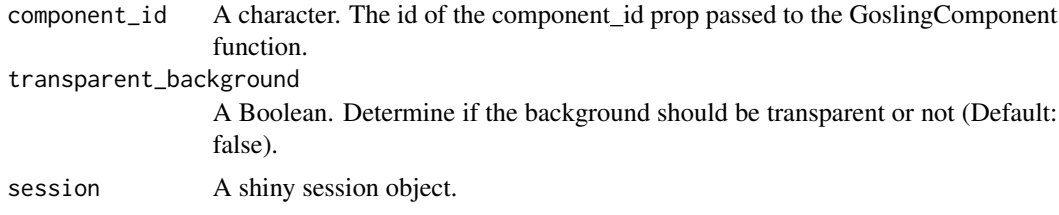

#### Value

None.

```
if(interactive()) {
 library(shiny)
 library(shiny.gosling)
 cistrome_data <-
    "https://server.gosling-lang.org/api/v1/tileset_info/?d=cistrome-multivec"
 single_track <- add_single_track(
   id = "track1",data = track_data(
     url = cistrome_data,
     type = "multivec",
     row = "sample",
     column = "position",
     value = "peak",
     categories = c("sample 1", "sample 2", "sample 3", "sample 4"),
     binSize = 4,
   ),
   mark = "rect",x = visual-channel_x(fileId = "start", type = "genomic", axis = "top"),xe = visual_{channel_x(field)} = "end", type = "genomic"),row = visual_channel_row(
     field = "sample",
     type = "nominal",
     legend = TRUE
   ),
   color = visual_channel_color(
     field = "peak",
     type = "quantitative",
     legend = TRUE
   ),
    tooltip = visual_channel_tooltips(
     visual_channel_tooltip(field = "start", type = "genomic",
                             alt = "Start Position"),
     visual_channel_tooltip(field = "end", type = "genomic",
                             alt = "End Position"),
     visual_channel_tooltip(
       field = "peak",
       type = "quantitative",
       alt = "Value",
       format = "0.2")
   ),
   width = 600,
   height = 130\lambda
```

```
single_composed_track <- compose_view(
    tracks = single_track
 )
 single_composed_views <- arrange_views(
    title = "Single Track",
    subtitle = "This is the simplest single track visualization with a linear layout",
   layout = "circular", #"linear"
   views = single_composed_track,
   xDomain = list(
     chromosome = "chr1",
      interval = c(1, 3000500)
   )
 \mathcal{L}ui <- fluidPage(
   use_gosling(),
    fluidRow(
      column(6, goslingOutput("gosling_plot")),
      column(
        1, br(), actionButton(
          "download_pdf",
          "PDF",
          icon = icon("cloud-arrow-down")
        )
     )
   )
 \mathcal{L}server <- function(input, output, session) {
   output$gosling_plot <- renderGosling({
      gosling(
        component_id = "component_1",
        single_composed_views,
        clean_braces = TRUE
     \lambda})
    observeEvent(input$download_pdf, {
      export_pdf(component_id = "component_1")
   })
 }
 shinyApp(ui, server)
}
```
#### Description

Exports PNG

#### Usage

```
export_png(
  component_id,
  transparent_background = FALSE,
  session = getDefaultReactiveDomain()
\lambda
```
## Arguments

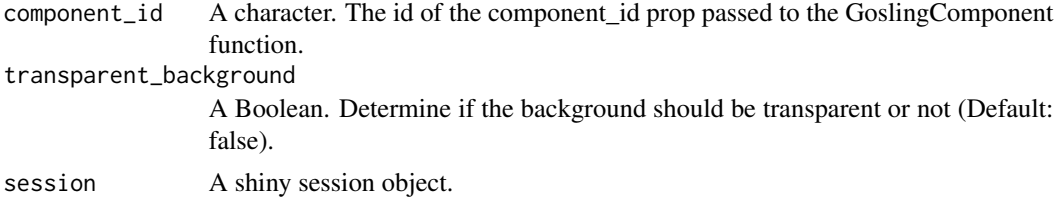

## Value

None.

```
if(interactive()) {
 library(shiny)
 library(shiny.gosling)
 cistrome_data <-
    "https://server.gosling-lang.org/api/v1/tileset_info/?d=cistrome-multivec"
 single_track <- add_single_track(
   id = "track1",data = track_data(
     url = cistrome_data,
     type = "multivec",
     row = "sample",
     column = "position",
     value = "peak",
     categories = c("sample 1", "sample 2", "sample 3", "sample 4"),
     binSize = 4,
   ),
   mark = "rect",x = visual-channel_x(fileId = "start", type = "genomic", axis = "top"),xe = visual_{channel_x(field = "end", type = "genomic"),row = visual_channel_row(
     field = "sample",
     type = "nominal",
     legend = TRUE
```

```
),
 color = visual_channel_color(
   field = "peak",
   type = "quantitative",
   legend = TRUE
 ),
  tooltip = visual_channel_tooltips(
    visual_channel_tooltip(field = "start", type = "genomic",
                           alt = "Start Position"),
    visual_channel_tooltip(field = "end", type = "genomic",
                           alt = "End Position"),
    visual_channel_tooltip(
     field = "peak",
      type = "quantitative",
      alt = "Value",
     format = "0.2")
 ),
 width = 600,
 height = 130)
single_composed_track <- compose_view(
 tracks = single_track
)
single_composed_views <- arrange_views(
  title = "Single Track",
  subtitle = "This is the simplest single track visualization with a linear layout",
 layout = "circular", #"linear"
 views = single_composed_track,
 xDomain = list(
   chromosome = "chr1",
    interval = c(1, 3000500)
 \lambda\lambdaui <- fluidPage(
 use_gosling(),
  fluidRow(
    column(6, goslingOutput("gosling_plot")),
    column(
      1, br(), actionButton(
        "download_png",
        "PNG",
        icon = icon("cloud-arrow-down")
      )
   \lambda)
\lambda
```

```
server <- function(input, output, session) {
```

```
output$gosling_plot <- renderGosling({
    gosling(
     component_id = "component_1",
     single_composed_views,
     clean_braces = TRUE
   )
 })
  observeEvent(input$download_png, {
    export_png(component_id = "component_1")
 })
}
shinyApp(ui, server)
```
get\_file\_track\_data *Track data object builder for local csv files*

#### Description

}

Get an object for using local csv to build plots

#### Usage

```
get_file_track_data(
  file_name,
  chromosomeField = NULL,
  genomicFields = NULL,
  separator = ",",sampleLength = 1000,
  headerNames = NULL,
  ...
)
```
#### Arguments

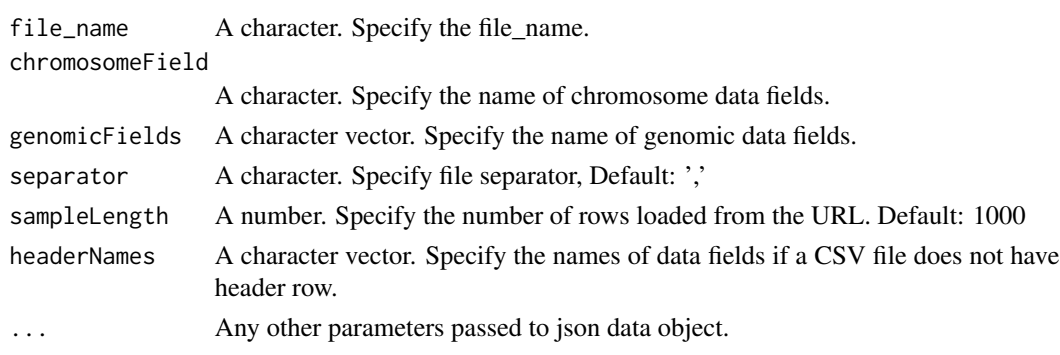

<span id="page-27-0"></span>

#### <span id="page-28-0"></span>gosling 29

#### Value

list of data specs for a local csv file

#### gosling *Build gosling plot object*

#### Description

Build gosling plot object

#### Usage

```
gosling(component_id, composed_views, clean_braces = TRUE)
```
#### Arguments

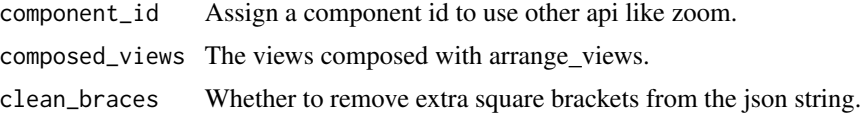

## Value

Gosling component for rendering on R shiny apps

```
if (interactive()) {
 library(shiny)
 library(shiny.gosling)
 # Circular track 1 ----
 circular_track1_data <- track_data(
   url = "https://server.gosling-lang.org/api/v1/tileset_info/?d=cistrome-multivec",
   type = "multivec",
   row = "sample",
   column = "position",
   value = "peak",
   categories = c("sample 1", "sample 2", "sample 3", "sample 4"),
   binSize = 4
 \lambdacircular_track1_x <- visual_channel_x(field = "start", type = "genomic")
 circular_track1_xe <- visual_channel_x(field = "end", type = "genomic")
 circular_track1_y <- visual_channel_y(field = "peak", type = "quantitative")
 circular_track1_row <- visual_channel_row(
   field = "sample", type = "nominal"
```

```
)
circular_track1_color <- visual_channel_color(
 field = "sample", type = "nominal"
\lambdacircular_track1_tracks <- add_multi_tracks(
  add_single_track(
   mark = "bar"
 ),
 add_single_track(
   mark = "brush",
    x = visual-channel_x(linkingId = "detail-1"),color = "blue"
 ),
 add_single_track(
   mark = "brush",
   x = visual_channel_x(linkingId = "detail-2"),
   color = "red"
 )
)
circular_track1_styles <- default_track_styles(
  outlineWidth = 0
)
circular_track1 <- add_single_track(
  id = "circular_track1", alignment = "overlay", data = circular_track1_data,
 x = circular_track1_x, xe = circular_track1_xe,
 y = circular_track1_y, row = circular_track1_row,
 color = circular_track1_color,
 stroke = "black", strokeWidth = 0.3,
 tracks = circular_track1_tracks,
 style = circular_track1_styles,
 width = 500, height = 100)
# Compose Circular track ----
circular_composed_view <- compose_view(
  multi = TRUE,tracks = add_multi_tracks(
    circular_track1
 ),
 static = TRUE, layout = "circular", alignment = "stack"
\lambda# Arrange final view
circular_linear_view <- arrange_views(
 arrangement = "horizontal",
 views = list(circular_composed_view)
\lambda
```

```
ui <- fluidPage(
   use_gosling(),
   fluidRow(
     column(6, goslingOutput("gosling_plot"))
   )
 )
 server <- function(input, output, session) {
   output$gosling_plot <- renderGosling({
     gosling(
       component_id = "circular_component",
       circular_linear_view, clean_braces = FALSE
     )
   })
 }
 shinyApp(ui, server)
}
```
GoslingComponent *Create Gosling component*

## Description

Create Gosling component

#### Usage

```
GoslingComponent(...)
```
#### Arguments

... Name of component.

## Value

A function to create the gosling component.

<span id="page-31-0"></span>goslingDependency *Setup gosling dependencies*

#### Description

Setup gosling dependencies

## Usage

goslingDependency()

## Value

list of dependencies for Gosling

goslingOutput *gosling output function*

#### Description

gosling output function for shiny use. Must use this function instead of shiny output functions.

#### Usage

```
goslingOutput(outputId)
```
#### Arguments

outputId ID of the output element

#### Value

reactOutput HTML for UI render

```
if(interactive()) {
 library(shiny)
 library(shiny.gosling)
 track5_styles <- default_track_styles(
   legendTitle = "SV Class"
 )
 track5_data <- track_data(
  url = "https://s3.amazonaws.com/gosling-lang.org/data/cancer/rearrangement.PD35930a.csv",
   type = "csv",
   genomicFieldsToConvert = json_list(
```

```
json_list(
     chromosomeField = "chr1",
      genomicFields = c("start1", "end1")
    ),
    json_list(
     chromosomeField = "chr2",
      genomicFields = c("start2", "end2")
   )
 \lambda\lambdatrack5_tracks <- add_multi_tracks(
  add_single_track(
   mark = "rect"
 ),
  add_single_track(
    mark = "withinLink", x = visual_channel_x(linkingId = "mid-scale"),
    strokeWidth = 0
 )
\mathcal{L}track5_color <- visual_channel_color(
 field = "svclass",
 type = "nominal",
 legend = TRUE,
  domain = json_list(
    "tandem-duplication", "translocation", "deletion", "inversion"
 ),
 range = json_list(
    "#569C4D", "#4C75A2", "#DA5456", "#EA8A2A"
 )
)
track5_stroke <- visual_channel_stroke(
 field = "svclass",
 type = "nominal",
  domain = json_list(
   "tandem-duplication", "translocation", "deletion", "inversion"
 ),
 range = json_list(
    "#569C4D", "#4C75A2", "#DA5456", "#EA8A2A"
 )
\lambdatrack5_x <- visual_channel_x(field = "start1", type = "genomic")
track5_xe <- visual_channel_x(field = "end2", type = "genomic")
track5 <- add_single_track(
  id = "track5", title = "Structural Variant",
 data = track5_data, mark = "withinLink",
 x = \text{track5\_x}, \text{xe} = \text{track5\_xe},color = track5_color, width = 500, height = 80, stroke = track5_stroke,
 strokeWidth = 1, opacity = 0.6, style = track5_styles
\lambdacomposed_track <- compose_view(
 multi = TRUE,tracks = add_multi_tracks(
```

```
track5
   ),
   xOffset = 190, layout = "circular", spacing = 1
 \mathcal{L}composed_views <- arrange_views(
   views = composed_track,
   arrangement = "vertical"
 \lambdaui <- fluidPage(
   use_gosling(),
    fluidRow(
      column(6, goslingOutput("gosling_plot"))
   )
 \mathcal{L}server <- function(input, output, session) {
   output$gosling_plot <- renderGosling({
      gosling(
        component_id = "component_2",
        composed_views, clean_braces = FALSE
      )
   })
 }
 shinyApp(ui, server)
}
```
is\_atomic\_field *is\_atomic\_field*

#### Description

is\_atomic\_field

#### Usage

```
is_atomic_field(field_name)
```
## Arguments

field\_name A character or number or another atomic value.

#### Value

List.

<span id="page-33-0"></span>

<span id="page-34-0"></span>json\_list *Create list*

## Description

Create list

#### Usage

json\_list(...)

#### Arguments

... Items to be put in a list

#### Value

list of items

```
if (interactive()) {
  library(shiny)
  library(shiny.gosling)
  track5_styles <- default_track_styles(
   legendTitle = "SV Class"
  \lambdatrack5_data <- track_data(
  url = "https://s3.amazonaws.com/gosling-lang.org/data/cancer/rearrangement.PD35930a.csv",
    type = "csv",
   genomicFieldsToConvert = json_list(
      json_list(
        chromosomeField = "chr1",
        genomicFields = c("start1", "end1")
      ),
      json_list(
        chromosomeField = "chr2",
        genomicFields = c("start2", "end2")
      )
   )
  \mathcal{L}track5_tracks <- add_multi_tracks(
   add_single_track(
     mark = "rect"
   ),
   add_single_track(
     mark = "withinLink", x = visual-channel_x(linkingId = "mid-scale"),strokeWidth = 0
    )
```

```
)
track5_color <- visual_channel_color(
 field = "svclass",
 type = "nominal",
 legend = TRUE,
 domain = json_list(
   "tandem-duplication", "translocation", "deletion", "inversion"
 ),
 range = json_list(
    "#569C4D", "#4C75A2", "#DA5456", "#EA8A2A"
 )
)
track5_stroke <- visual_channel_stroke(
  field = "svclass",
  type = "nominal",
 domain = json_list(
    "tandem-duplication", "translocation", "deletion", "inversion"
 ),
 range = json_list(
    "#569C4D", "#4C75A2", "#DA5456", "#EA8A2A"
 )
\lambdatrack5_x <- visual_channel_x(field = "start1", type = "genomic")
track5_xe <- visual_channel_x(field = "end2", type = "genomic")
track5 <- add_single_track(
  id = "track5", title = "Structural Variant",
  data = track5_data, mark = "withinLink",
 x = \text{track5}_x, xe = \text{track5}_xe,
 color = track5_color, width = 500, height = 80, stroke = track5_stroke,
 strokeWidth = 1, opacity = 0.6, style = track5_styles
\lambdacomposed_track <- compose_view(
 multi = TRUE,tracks = add_multi_tracks(
   track5
 ),
 xOffset = 190, layout = "circular", spacing = 1
\lambdacomposed_views <- arrange_views(
 views = composed_track,
 arrangement = "vertical"
\lambdaui <- fluidPage(
 use_gosling(),
  fluidRow(
    column(6, goslingOutput("gosling_plot"))
 \lambda\mathcal{L}
```
## list\_rm\_null 37

```
server <- function(input, output, session) {
   output$gosling_plot <- renderGosling({
      gosling(
        component_id = "component_2",
        composed_views, clean_braces = FALSE
      \mathcal{L}})
 }
 shinyApp(ui, server)
}
```
list\_rm\_null *Remove null from list*

## Description

Remove null from list

## Usage

list\_rm\_null(r\_list)

## Arguments

r\_list An r list with NULL values

#### Value

r list without NULL values

print.gosling *Print method for the gosling component*

### Description

Print method for the gosling component

#### Usage

## S3 method for class 'gosling'  $print(x, \ldots)$ 

## Arguments

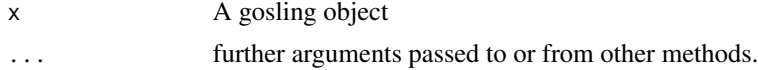

### Value

r list without NULL values

renderGosling *gosling render function*

## Description

gosling render function for shiny use

## Usage

```
renderGosling(expr, env = parent.frame(), quoted = FALSE)
```
#### Arguments

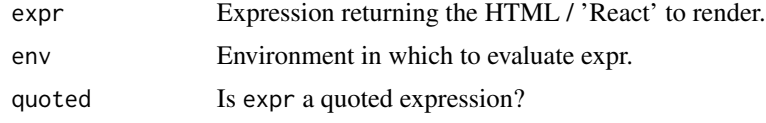

## Value

A function which can be assigned to an output in a Shiny server function.

```
if(interactive()) {
 library(shiny)
 library(shiny.gosling)
 track5_styles <- default_track_styles(
   legendTitle = "SV Class"
 )
 track5_data <- track_data(
  url = "https://s3.amazonaws.com/gosling-lang.org/data/cancer/rearrangement.PD35930a.csv",
   type = "csv",
   genomicFieldsToConvert = json_list(
      json_list(
       chromosomeField = "chr1",
       genomicFields = c("start1", "end1")
      ),
      json_list(
       chromosomeField = "chr2",
       genomicFields = c("start2", "end2")
      )
   )
 \lambdatrack5_tracks <- add_multi_tracks(
```

```
add_single_track(
   mark = "rect"
 ),
 add_single_track(
   mark = "withinLink", x = visual-channel_x(linkingId = "mid-scale"),strokeWidth = 0
 )
)
track5_color <- visual_channel_color(
 field = "svclass",
  type = "nominal",
 legend = TRUE,
  domain = json_list(
    "tandem-duplication", "translocation", "deletion", "inversion"
 ),
 range = json_list(
    "#569C4D", "#4C75A2", "#DA5456", "#EA8A2A"
 )
\lambdatrack5_stroke <- visual_channel_stroke(
 field = "svclass",
 type = "nominal",
 domain = json_list(
   "tandem-duplication", "translocation", "deletion", "inversion"
 ),
 range = json_list(
    "#569C4D", "#4C75A2", "#DA5456", "#EA8A2A"
 )
\lambdatrack5_x <- visual_channel_x(field = "start1", type = "genomic")
track5_xe <- visual_channel_x(field = "end2", type = "genomic")
track5 <- add_single_track(
 id = "track5", title = "Structural Variant",
 data = track5_data, mark = "withinLink",
 x = \text{track5}_x, xe = \text{track5}_xe,
 color = track5_color, width = 500, height = 80, stroke = track5_stroke,
  strokeWidth = 1, opacity = 0.6, style = track5_styles
)
composed_track <- compose_view(
 multi = TRUE,tracks = add_multi_tracks(
   track5
 ),
 x0ffset = 190, layout = "circular", spacing = 1
\lambdacomposed_views <- arrange_views(
 views = composed_track,
 arrangement = "vertical"
)
ui <- fluidPage(
```

```
use_gosling(),
    fluidRow(
      column(6, goslingOutput("gosling_plot"))
   )
 \mathcal{L}server <- function(input, output, session) {
   output$gosling_plot <- renderGosling({
      gosling(
        component_id = "component_2",
        composed_views, clean_braces = FALSE
      )
   })
 }
 shinyApp(ui, server)
}
```
## run\_example *Runs a shiny.gosling example*

### Description

Runs a shiny.gosling example

#### Usage

run\_example(example = NA)

## Arguments

example A character indicating a valid example.

# Value

A Shiny App is launched.

```
if (interactive()) {
 run_example("circularLinearWithBrush")
}
```
## Description

Build the data object for gosling plots

# Usage

```
track_data(
  url = NULL,type,
  separator = NULL,
  sampleLength = NULL,
  headerNames = NULL,
  genomicFields = NULL,
  chromosomeField = NULL,
  genomicFieldsToConvert = NULL,
  ...
)
```
# Arguments

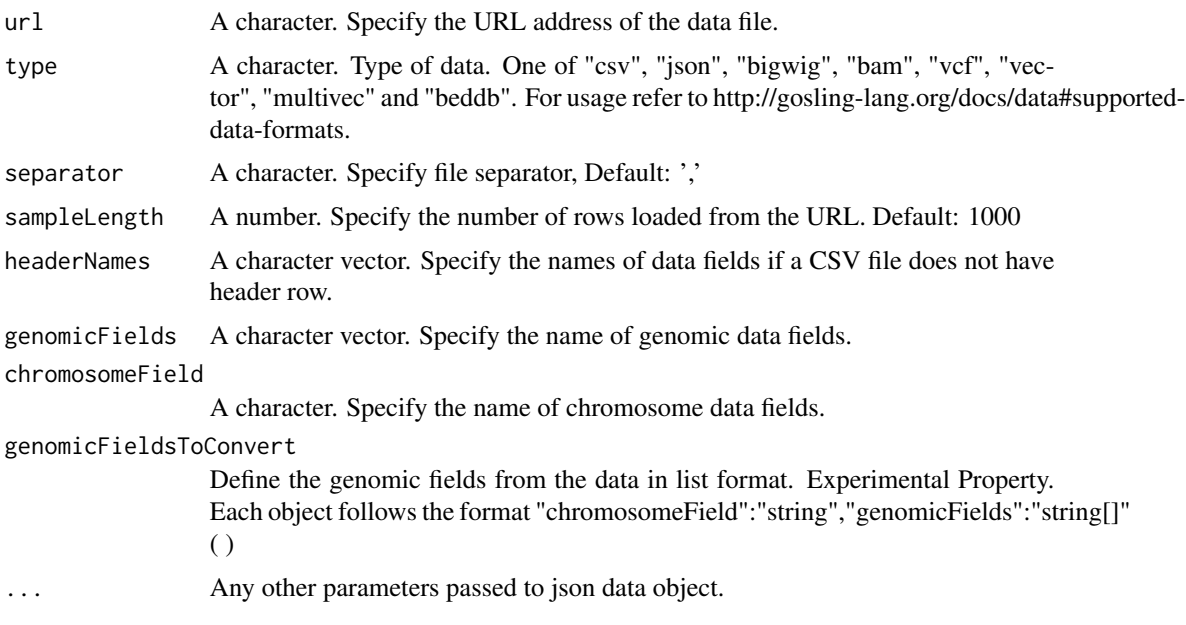

## Details

For info visit http://gosling-lang.org/docs/data. Check the various supported data formats and their parameters. All of them can be constructed using this function.

### Value

list of data specs

```
if (interactive()) {
 library(shiny)
 library(shiny.gosling)
 # View 2 Track 3----
 view2_track3_data <- track_data(
   url = "https://server.gosling-lang.org/api/v1/tileset_info/?d=NC_045512_2-multivec",
   type = "multivec",
   row = "base",
   column = "position",
   value = "count",
   categories = c("A", "T", "G", "C"),start = "start",
   end = "end"
 )
 view2_track3a <- add_single_track(
   mark = "bar",y = visual_channel_y(
     field = "count", type = "quantitative", axis = "none"
   \lambda)
 view2_track3b <- add_single_track(
   dataTransform = track_data_transform(
     type = "filter",
     field = "count",
     oneOf = list(0),
     not = TRUE
   ),
   mark = "text"x = visual-channel_x(field = "start", type = "genomic"
   ),
   xe = visual_channel_x(
     field = "end", type = "genomic"
   ),
   size = 24,color = "white",
   visibility = list(
     list(
       operation = "less-than",
       measure = "width",
       threshold = "|xe-x|",
       transitionPadding = 30,
       target = "mark"
     ),
```

```
list(
     operation = "LT",
     measure = "zoomLevel",
     threshold = 40,
     target = "track"
   )
 )
)
view2_track3_x <- visual_channel_x(
 field = "position", type = "genomic"
\lambdaview2_track3_color <- visual_channel_color(
 field = "base",
 type = "nominal",
 domain = c("A", "T", "G", "C"),
 legend = TRUE
)
view2_track3_text <- visual_channel_text(
 field = "base", type = "nominal"
)
view2_track3_style <- default_track_styles(
 inlineLegend = TRUE
\lambdaview2_track3 <- add_single_track(
 title = "NC_045512.2 Sequence",
 alignment = "overlay",
 data = view2_track3_data,
 tracks = add_multi_tracks(
   view2_track3a, view2_track3b
 ),
 x = view2_track3_x,
 color = view2_track3_color,
 text = view2_track3_text,
 style = view2_track3_style,
 width = 800, height = 40)
view2 <- compose_view(
 multi = TRUE,
 centerRadius = 0,
 xDomain = list(interval = c(1, 29903)),
 linkingId = "detail",
 alignment = "stack",
 tracks = add_multi_tracks(
   view2_track3
 )
)
```

```
combined_view <- arrange_views(
    title = "SARS-CoV-2",
   subtitle = "Data Source: WashU Virus Genome Browser, NCBI, GISAID",
   assembly = list(list("NC_045512.2", 29903)),
   layout = "linear",
   spacing = 50,
   views = list(view2),
   listify = FALSE
 \lambdaui <- fluidPage(
   use_gosling(),
    fluidRow(
      column(6, goslingOutput("gosling_plot"))
   )
 \mathcal{L}server <- function(input, output, session) {
   output$gosling_plot <- renderGosling({
      gosling(
        component_id = "sars_cov2",
        combined_view
      )
   })
 }
 shinyApp(ui, server)
}
```
track\_data\_csv *Data object builder for a csv file*

## Description

Build the data object for gosling plots

## Usage

```
track_data_csv(
  file,
  genomicFields = NULL,
  chromosomeField = NULL,
  separator = ",",sampleLength = 1000,
 headerNames = NULL,
  ...
)
```
## track\_data\_csv 45

## Arguments

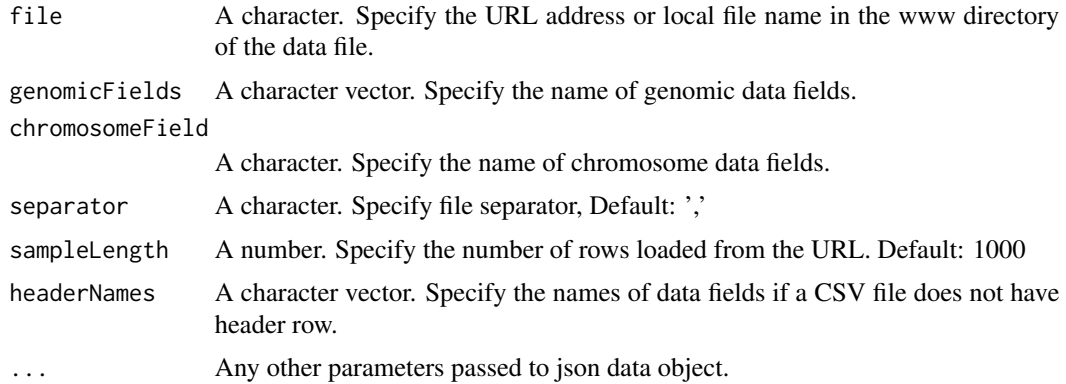

## Value

list of data specs for a csv file

```
if (interactive()) {
library(shiny.gosling)
library(shiny)
library(GenomicRanges)
```

```
url <- "https://rb.gy/7y3fx"
temp_file <- file.path(tempdir(), "GSM1295076_CBX6_BF_ChipSeq_mergedReps_peaks.bed.gz")
download.file(url, destfile = temp_file)
df <- read.delim(
 temp_file,
 header = FALSE,
  comment.char = "#"
\lambdagr <- GRanges(
  segnames = df$V1,
  ranges = IRanges(df$V2, df$V3)
)
if (!dir.exists("data")) {
  dir.create("data")
}
utils::write.csv(gr, "data/ChipSeqPeaks.csv", row.names = FALSE)
ui <- fluidPage(
  use_gosling(clear_files = FALSE),
  goslingOutput("gosling_plot")
)
track_1 <- add_single_track(
 width = 800,
 height = 180,
```

```
data = track_data_csv(
    "data/ChipSeqPeaks.csv", chromosomeField = "seqnames",
    genomicFields = c("start", "end")
 ),
  mark = "bar"x = visual_channel_x(
   field = "start", type = "genomic", axis = "bottom"
  ),
  xe = visual_{channel_x(field = "end", type = "genomic"),y = visual_channel_y(
    field = "width", type = "quantitative", axis = "right"
  ),
  size = list(value = 5)\mathcal{L}composed_view <- compose_view(
  layout = "linear",
  tracks = track_1
)
arranged_view <- arrange_views(
  title = "Basic Marks: bar",
  subtitle = "Tutorial Examples",
  views = composed_view
\mathcal{L}server <- function(input, output, session) {
  output$gosling_plot <- renderGosling({
    gosling(
      component_id = "component_1",
      arranged_view
    )
 })
}
shiny::shinyApp(ui, server)
}
```
track\_data\_gr *Data object builder for a GRanges object by locally saving it*

# Description

Build the data object for gosling plots

#### Usage

track\_data\_gr( granges,

## track\_data\_gr 47

```
chromosomeField = NULL,
  genomicFields = NULL,
  separator = ",",sampleLength = 1000,
  headerNames = NULL,
  ...
\mathcal{L}
```
## Arguments

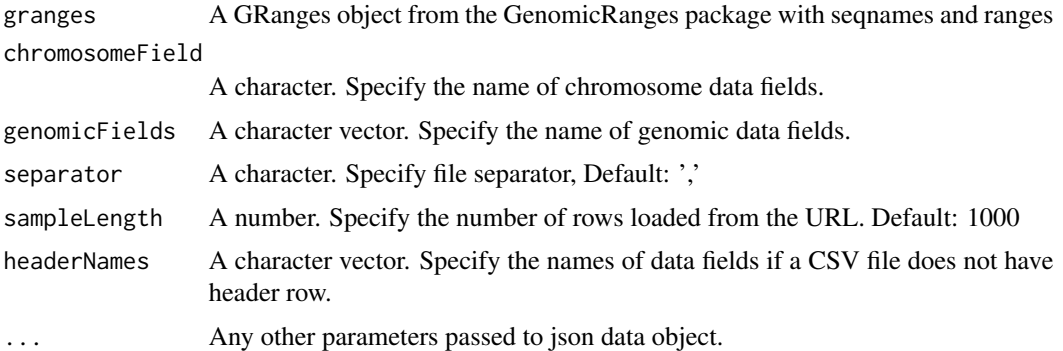

#### Value

list of data specs for a csv file

```
if (interactive()) {
library(shiny.gosling)
library(shiny)
library(GenomicRanges)
url <- "https://rb.gy/7y3fx"
temp_file <- file.path(tempdir(), "GSM1295076_CBX6_BF_ChipSeq_mergedReps_peaks.bed.gz")
download.file(url, destfile = temp_file)
df <- read.delim(
 temp_file,
 header = FALSE,
  comment.char = "#"
)
gr <- GRanges(
  seqnames = df$V1,
  ranges = IRanges(df$V2, df$V3)
\overline{)}ui <- fluidPage(
 use_gosling(clear_files = FALSE),
  goslingOutput("gosling_plot")
\mathcal{L}
```

```
track_1 <- add_single_track(
  width = 800,
 height = 180,
 data = track_data_gr(
    gr, chromosomeField = "seqnames",
    genomicFields = c("start", "end")
  ),
  mark = "bar",x = visual-channel_x(field = "start", type = "genomic", axis = "bottom"
  ),
  xe = visual_channel_x(field = "end", type = "genomic"),
  y = visual_channel_y(
    field = "width", type = "quantitative", axis = "right"
  ),
  size = list(value = 5)\mathcal{L}composed_view <- compose_view(
  layout = "linear",
  tracks = track_1
\lambdaarranged_view <- arrange_views(
 title = "Basic Marks: bar",
  subtitle = "Tutorial Examples",
  views = composed_view
\lambdaserver <- function(input, output, session) {
  output$gosling_plot <- renderGosling({
   gosling(
      component_id = "component_1",
      arranged_view
    )
 })
}
shiny::shinyApp(ui, server)
}
```
track\_data\_transform *Data transformer*

#### Description

Do data transformations

#### Usage

track\_data\_transform(type = NULL, field = NULL, oneOf = NULL, not = NULL, ...)

#### Arguments

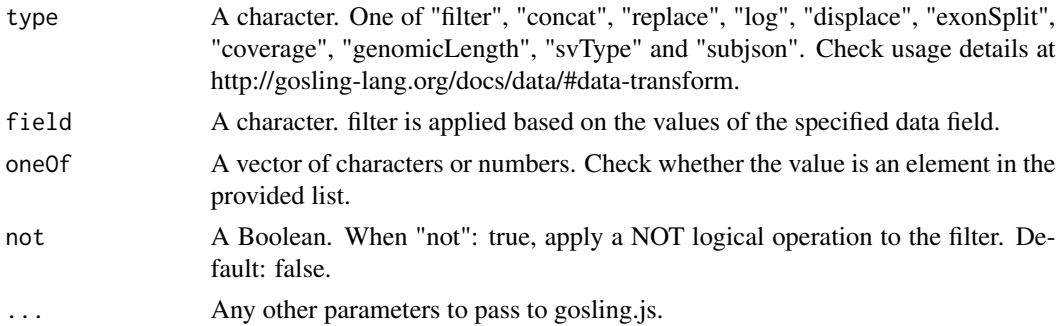

# Details

For info visit http://gosling-lang.org/docs/data#data-transform There are multiple ways to transform data. Check documentation for details of usage.

### Value

list of data transformations specs

```
if (interactive()) {
  library(shiny)
  library(shiny.gosling)
  # View 2 Track 3----
  view2_track3_data <- track_data(
    url = "https://server.gosling-lang.org/api/v1/tileset_info/?d=NC_045512_2-multivec",
    type = "multivec",
    row = "base",
    column = "position",
    value = "count",
    categories = c("A", "T", "G", "C"),
    start = "start",
    end = "end"
  \lambdaview2_track3a <- add_single_track(
    mark = "bar",y = visual_channel_y(
      field = "count", type = "quantitative", axis = "none"
    )
  \mathcal{L}view2_track3b <- add_single_track(
```

```
dataTransform = track_data_transform(
   type = "filter",
   field = "count",
   oneOf = list(0),
   not = TRUE
 ),
  mark = "text",x = visual_{channel_x}(field = "start", type = "genomic"
 ),
 xe = visual_channel_x(
   field = "end", type = "genomic"
 ),
  size = 24,color = "white",
 visibility = list(
   list(
     operation = "less-than",
     measure = "width",
     threshold = "|xe-x|",
     transitionPadding = 30,
     target = "mark"),
   list(
     operation = "LT",
     measure = "zoomLevel",
     threshold = 40,
     target = "track"
   )
 )
\lambdaview2_track3_x <- visual_channel_x(
 field = "position", type = "genomic"
\lambdaview2_track3_color <- visual_channel_color(
 field = "base",
  type = "nominal",
 domain = c("A", "T", "G", "C"),legend = TRUE
\lambdaview2_track3_text <- visual_channel_text(
 field = "base", type = "nominal"
\lambdaview2_track3_style <- default_track_styles(
 inlineLegend = TRUE
\lambdaview2_track3 <- add_single_track(
```

```
title = "NC_045512.2 Sequence",
```

```
alignment = "overlay",
   data = view2_track3_data,
   tracks = add_multi_tracks(
     view2_track3a, view2_track3b
   ),
   x = view2_track3_x,
   color = view2_track3_color,
   text = view2_track3_text,
   style = view2_track3_style,
   width = 800, height = 40)
 view2 <- compose_view(
   multi = TRUE,centerRadius = 0,
   xDomain = list(interval = c(1, 29903)),
   linkingId = "detail",
   alignment = "stack",
   tracks = add_multi_tracks(
     view2_track3
   )
 \lambdacombined_view <- arrange_views(
   title = "SARS-CoV-2",
   subtitle = "Data Source: WashU Virus Genome Browser, NCBI, GISAID",
   assembly = list(list("NC_045512.2", 29903)),
   layout = "linear",
   spacing = 50,
   views = list(view2),
   listify = FALSE
 \lambdaui <- fluidPage(
   use_gosling(),
   fluidRow(
     column(6, goslingOutput("gosling_plot"))
   )
 )
 server <- function(input, output, session) {
   output$gosling_plot <- renderGosling({
     gosling(
       component_id = "sars_cov2",
        combined_view
     )
   })
 }
 shinyApp(ui, server)
}
```
## Description

Combine multiple data transforms

## Usage

track\_data\_transforms(...)

## Arguments

... Multiple data transform specs separated by comma.

## Value

list of multiple data transform specs

use\_gosling *Initiate gosling*

# Description

Add this function at the beginning of ui. This is needed for gosling to work in shiny plots.

## Usage

```
use_gosling(clear_files = TRUE)
```
### Arguments

clear\_files default FALSE. To clear the locally stored csv files created by gosling or not.

# Value

Gosling initiator HTML.

## use\_gosling 53

```
if (interactive()) {
  library(shiny)
  library(shiny.gosling)
  track5_styles <- default_track_styles(
    legendTitle = "SV Class"
  )
  track5_data <- track_data(
  url = "https://s3.amazonaws.com/gosling-lang.org/data/cancer/rearrangement.PD35930a.csv",
   type = "csv",
   genomicFieldsToConvert = json_list(
      json_list(
        chromosomeField = "chr1",
        genomicFields = c("start1", "end1")
      ),
      json_list(
       chromosomeField = "chr2",
        genomicFields = c("start2", "end2")
     )
   )
  \lambdatrack5_tracks <- add_multi_tracks(
   add_single_track(
     mark = "rect"
   ),
    add_single_track(
     mark = "withinLink", x = visual-channel_x(linkingId = "mid-scale").strokeWidth = 0
   )
  \lambdatrack5_color <- visual_channel_color(
   field = "svclass",
    type = "nominal",
   legend = TRUE,
   domain = json_list(
      "tandem-duplication", "translocation", "deletion", "inversion"
   ),
   range = json_list(
      "#569C4D", "#4C75A2", "#DA5456", "#EA8A2A"
   \lambda\lambdatrack5_stroke <- visual_channel_stroke(
   field = "svclass",
    type = "nominal",
   domain = json_list(
     "tandem-duplication", "translocation", "deletion", "inversion"
   ),
   range = json_list(
      "#569C4D", "#4C75A2", "#DA5456", "#EA8A2A"
   )
  \mathcal{L}
```

```
track5_x <- visual_channel_x(field = "start1", type = "genomic")
 track5_xe <- visual_channel_x(field = "end2", type = "genomic")
 track5 <- add_single_track(
    id = "track5", title = "Structural Variant",
   data = track5_data, mark = "withinLink",
   x = \text{track5\_x}, \text{xe} = \text{track5\_xe},color = track5_color, width = 500, height = 80, stroke = track5_stroke,
   strokeWidth = 1, opacity = 0.6, style = track5_styles
 \lambdacomposed_track <- compose_view(
   multi = TRUE,
   tracks = add_multi_tracks(
      track5
   ),
   xOffset = 190, layout = "circular", spacing = 1
 )
 composed_views <- arrange_views(
   views = composed_track,
   arrangement = "vertical"
 \lambdaui <- fluidPage(
   use_gosling(),
    fluidRow(
      column(6, goslingOutput("gosling_plot"))
   )
 \mathcal{L}server <- function(input, output, session) {
    output$gosling_plot <- renderGosling({
      gosling(
        component_id = "component_2",
        composed_views, clean_braces = FALSE
      \lambda})
 }
 shinyApp(ui, server)
}
```
visual\_channel *Generic visual channel builder*

#### Description

Generic visual channel builder

## Usage

visual\_channel(field = NULL, type = NULL, range = NULL, domain = NULL, ...)

# Arguments

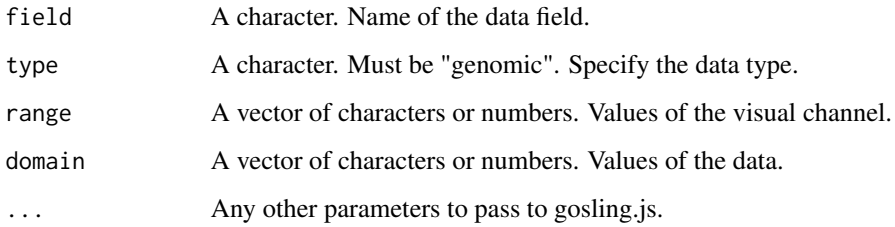

# Details

For more info visit http://gosling-lang.org/docs/visual-channel#encode-a-visual-channel

# Value

List object.

visual\_channel\_color *color visual channel*

## Description

color visual channel

### Usage

```
visual_channel_color(
  field = NULL,
  title = NULL,
  type = NULL,
  scaleOffset = NULL,
  scale = NULL,
  legend = NULL,grid = NULL,
 axis = NULL,aggregate = NULL,
  ...
)
```
## Arguments

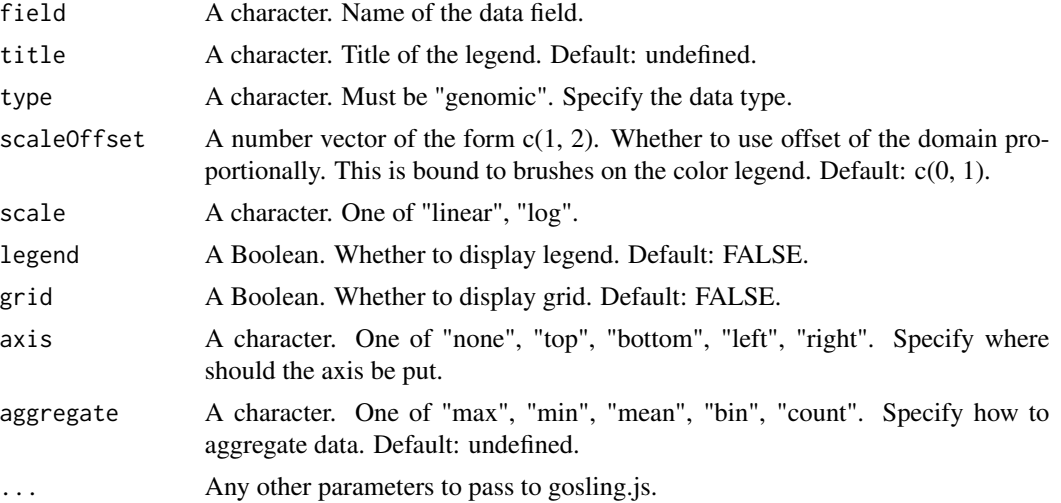

## Details

For more info visit http://gosling-lang.org/docs/visual-channel#color

### Value

List object.

```
if(interactive()) {
 library(shiny)
 library(shiny.gosling)
  # View 2 Track 3----
  view2_track3_data <- track_data(
   url = "https://server.gosling-lang.org/api/v1/tileset_info/?d=NC_045512_2-multivec",
    type = "multivec",
   row = "base",
    column = "position",
    value = "count",
    categories = c("A", "T", "G", "C"),
   start = "start",
    end = "end"
  \mathcal{L}view2_track3a <- add_single_track(
    mark = "bar",y = visual_channel_y(
     field = "count", type = "quantitative", axis = "none"
    )
  \mathcal{L}
```

```
view2_track3b <- add_single_track(
  dataTransform = track_data_transform(
    type = "filter",
   field = "count",
   oneOf = list(0),
   not = TRUE
 ),
 mark = "text",x = visual-channel_x(field = "start", type = "genomic"
  ),
 xe = visual_channel_x(
   field = "end", type = "genomic"
 ),
 size = 24,
 color = "white",
 visibility = list(list(
   operation = "less-than",
   measure = "width",
   threshold = "|xe-x|",
   transitionPadding = 30,
    target = "mark"),
 list(
    operation = "LT",
   measure = "zoomLevel",
    threshold = 40,
    target = "track"
 ))
\lambdaview2_track3_x <- visual_channel_x(
 field = "position", type = "genomic"
)
view2_track3_color <- visual_channel_color(
 field = "base",
  type = "nominal",
  domain = c("A", "T", "G", "C"),
 legend = TRUE
)
view2_track3_text <- visual_channel_text(
 field = "base", type = "nominal"
\lambdaview2_track3_style <- default_track_styles(
 inlineLegend = TRUE
\lambdaview2_track3 <- add_single_track(
  title = "NC_045512.2 Sequence",
  alignment = "overlay",
```

```
data = view2_track3_data,
    tracks = add_multi_tracks(
     view2_track3a, view2_track3b
   ),
   x = view2_{\text{track3\_x}},
   color = view2_track3_color,
   text = view2_track3_text,
   style = view2_track3_style,
   width = 800, height = 40)
 view2 <- compose_view(
   multi = TRUE,centerRadius = 0,
   xDomain = list(interval = c(1, 29903)),
   linkingId = "detail",
   alignment = "stack",
   tracks = add_multi_tracks(
     view2_track3
   )
 )
 combined_view <- arrange_views(
   title = "SARS-CoV-2",
    subtitle = "Data Source: WashU Virus Genome Browser, NCBI, GISAID",
    assembly = list(list("NC_045512.2", 29903)),
    layout = "linear",
   spacing = 50,
   views = list(view2),
   listify = FALSE
 \lambdaui <- fluidPage(
   use_gosling(),
    fluidRow(
      column(6, goslingOutput("gosling_plot"))
   \lambda\mathcal{L}server <- function(input, output, session) {
   output$gosling_plot <- renderGosling({
      gosling(
        component_id = "sars_cov2",
        combined_view
      )
   })
 }
 shinyApp(ui, server)
}
```
visual\_channel\_opacity

*opacity visual channel*

# Description

opacity visual channel

# Usage

```
visual_channel_opacity(
  field = NULL,
  type = NULL,
  range = NULL,
  domain = NULL,
  ...
)
```
## Arguments

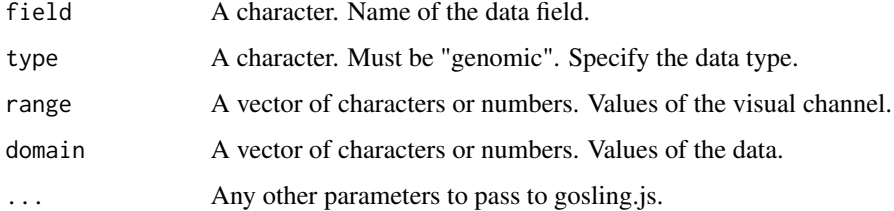

## Details

For more info visit http://gosling-lang.org/docs/visual-channel#opacity

## Value

List object.

visual\_channel\_row *row visual channel*

## Description

row visual channel

## Usage

```
visual_channel_row(
  field = NULL,
  type = NULL,
  padding = NULL,
  legend = NULL,
  grid = NULL,clip = NULL,
  axis = NULL,aggregate = NULL,
  ...
\mathcal{L}
```
## Arguments

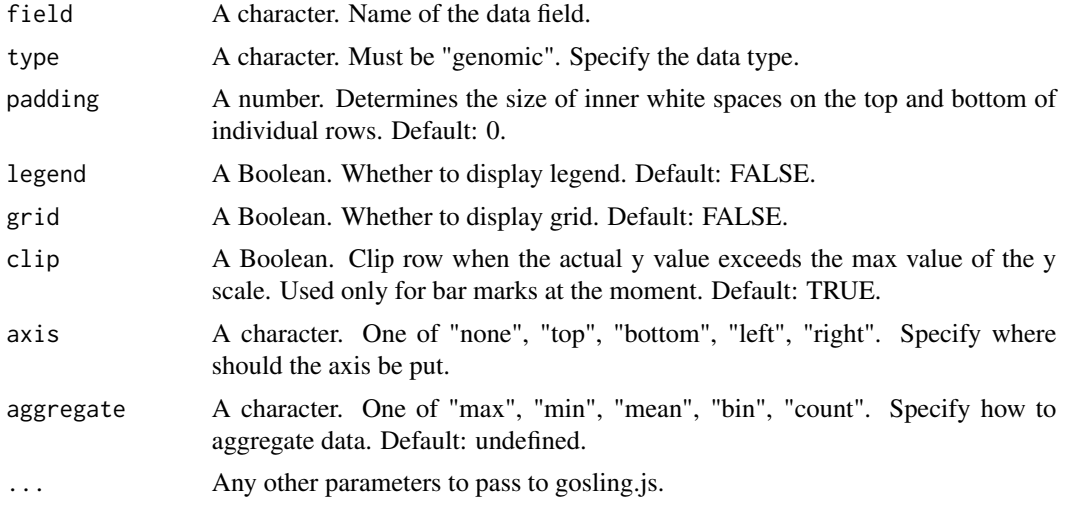

## Details

For more info visit http://gosling-lang.org/docs/visual-channel#row

## Value

List object.

```
if(interactive()) {
 library(shiny)
 library(shiny.gosling)
 # Circular track 1 ----
 circular_track1_data <- track_data(
   url = "https://server.gosling-lang.org/api/v1/tileset_info/?d=cistrome-multivec",
   type = "multivec",
```

```
row = "sample",
 column = "position",
 value = "peak",
 categories = c("sample 1", "sample 2", "sample 3", "sample 4"),
 binSize = 4\lambdacircular_track1_x <- visual_channel_x(field = "start", type = "genomic")
circular_track1_xe <- visual_channel_x(field = "end", type = "genomic")
circular_track1_y <- visual_channel_y(field = "peak", type = "quantitative")
circular_track1_row <- visual_channel_row(
  field = "sample", type = "nominal"
)
circular_track1_color <- visual_channel_color(
  field = "sample", type = "nominal"
\lambdacircular_track1_tracks <- add_multi_tracks(
  add_single_track(
   mark = "bar"
 ),
 add_single_track(
   mark = "brush",
   x = visual-channel_x(linkingId = "detail-1"),color = "blue"
 ),
 add_single_track(
   mark = "brush",
   x = visual-channel_x(linkingId = "detail-2"),color = "red"
 )
)
circular_track1_styles <- default_track_styles(
  outlineWidth = 0
\lambdacircular_track1 <- add_single_track(
  id = "circular_track1", alignment = "overlay", data = circular_track1_data,
 x = circular_track1_x, xe = circular_track1_xe,
 y = circular_track1_y, row = circular_track1_row,
 color = circular_track1_color,
 stroke = "black", strokeWidth = 0.3,
 tracks = circular_track1_tracks,
 style = circular_track1_styles,
 width = 500, height = 100\lambda# Compose Circular track ----
circular_composed_view <- compose_view(
```

```
multi = TRUE,tracks = add_multi_tracks(
     circular_track1
   ),
   static = TRUE, layout = "circular", alignment = "stack"
 \mathcal{L}# Arrange final view
 circular_linear_view <- arrange_views(
    arrangement = "horizontal",
   views = list(circular_composed_view)
 \lambdaui <- fluidPage(
   use_gosling(),
    fluidRow(
      column(6, goslingOutput("gosling_plot"))
   )
 \lambdaserver <- function(input, output, session) {
   output$gosling_plot <- renderGosling({
      gosling(
        component_id = "circular_component",
        circular_linear_view, clean_braces = FALSE
      )
   })
 }
 shinyApp(ui, server)
}
```
visual\_channel\_size *size visual channel*

### Description

size visual channel

### Usage

```
visual_channel_size(
  field = NULL,type = NULL,
```

```
range = NULL,
  domain = NULL,
  ...
\mathcal{L}
```
## Arguments

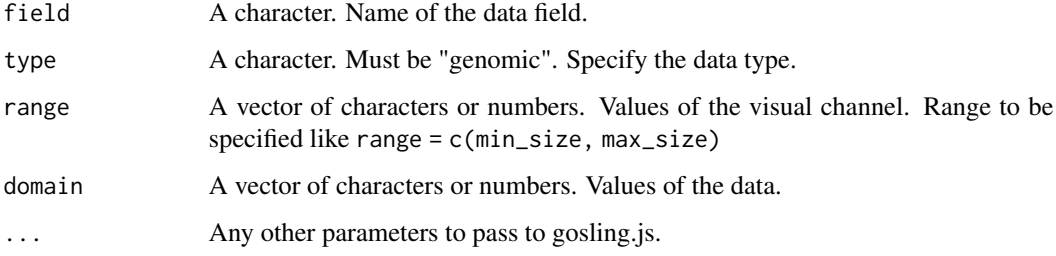

# Details

For more info visit http://gosling-lang.org/docs/visual-channel#size

### Value

List object.

visual\_channel\_stroke *stroke visual channel*

## Description

stroke visual channel

### Usage

```
visual_channel_stroke(
  field = NULL,
  title = NULL,
  type = NULL,
  scaleOffset = NULL,
  legend = NULL,
  grid = NULL,
  axis = NULL,aggregate = NULL,
  ...
\mathcal{L}
```
#### Arguments

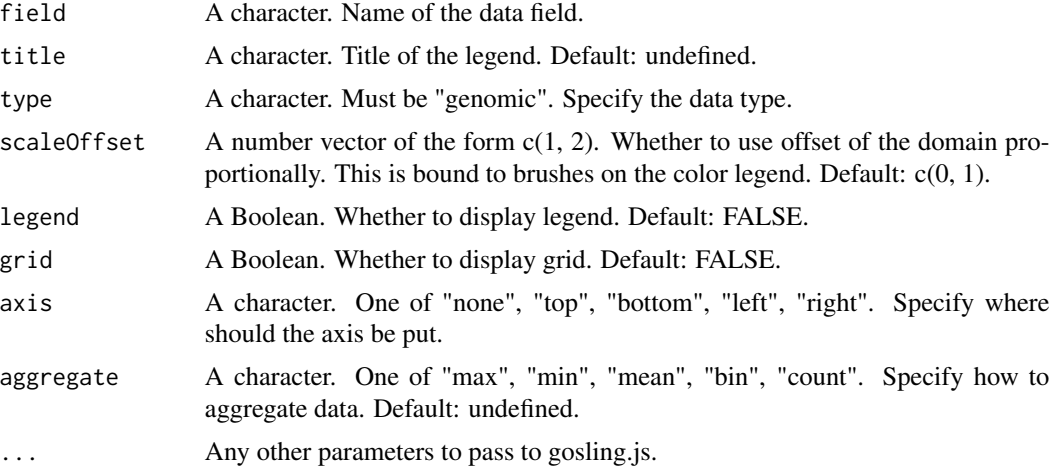

### Details

For more info visit http://gosling-lang.org/docs/visual-channel#stroke

#### Value

List object.

```
if(interactive()) {
  library(shiny)
  library(shiny.gosling)
  track5_styles <- default_track_styles(
   legendTitle = "SV Class"
  )
  track5_data <- track_data(
  url = "https://s3.amazonaws.com/gosling-lang.org/data/cancer/rearrangement.PD35930a.csv",
   type = "csv",
   genomicFieldsToConvert = json_list(
      json_list(
        chromosomeField = "chr1",
        genomicFields = c("start1", "end1")
      ),
      json_list(
        chromosomeField = "chr2",
        genomicFields = c("start2", "end2")
      )
   )
  \mathcal{L}track5_tracks <- add_multi_tracks(
   add_single_track(
     mark = "rect"
```

```
),
 add_single_track(
   mark = "withinLink", x = visual-channel_x(linkingId = "mid-scale"),strokeWidth = 0
 )
\mathcal{L}track5_color <- visual_channel_color(
 field = "svclass",
 type = "nominal",
 legend = TRUE,
  domain = json_list(
    "tandem-duplication", "translocation", "deletion", "inversion"
 ),
 range = json_list(
    "#569C4D", "#4C75A2", "#DA5456", "#EA8A2A"
 )
)
track5_stroke <- visual_channel_stroke(
 field = "svclass",
 type = "nominal",
  domain = json_list(
   "tandem-duplication", "translocation", "deletion", "inversion"
 ),
 range = json_list(
    "#569C4D", "#4C75A2", "#DA5456", "#EA8A2A"
 )
\lambdatrack5_x <- visual_channel_x(field = "start1", type = "genomic")
track5_xe <- visual_channel_x(field = "end2", type = "genomic")
track5 <- add_single_track(
 id = "track5", title = "Structural Variant",
 data = track5_data, mark = "withinLink",
 x = \text{track5\_x}, \text{xe} = \text{track5\_xe},color = track5_color, width = 500, height = 80, stroke = track5_stroke,
 strokeWidth = 1, opacity = 0.6, style = track5_styles
\lambdacomposed_track <- compose_view(
 multi = TRUE,tracks = add_multi_tracks(
    track5
 ),
 xOffset = 190, layout = "circular", spacing = 1
\lambdacomposed_views <- arrange_views(
 views = composed_track,
 arrangement = "vertical"
\lambdaui <- fluidPage(
  use_gosling(),
  fluidRow(
```

```
column(6, goslingOutput("gosling_plot"))
   )
 \mathcal{L}server <- function(input, output, session) {
   output$gosling_plot <- renderGosling({
      gosling(
        component_id = "component_2",
        composed_views, clean_braces = FALSE
      )
   })
 }
 shinyApp(ui, server)
}
```
visual\_channel\_stroke\_width *stroke width visual channel*

### Description

stroke width visual channel

### Usage

```
visual_channel_stroke_width(
  field = NULL,type = NULL,
  range = NULL,
  domain = NULL,
  ...
)
```
#### Arguments

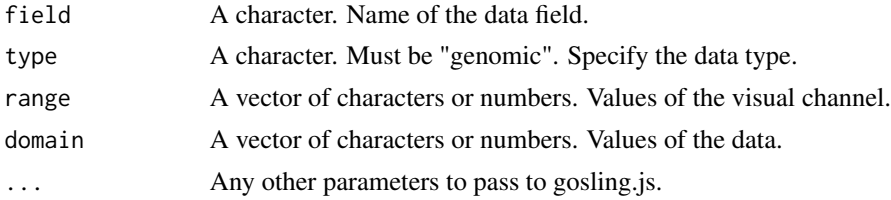

# Details

For more info visit http://gosling-lang.org/docs/visual-channel#strokewidth

## visual\_channel\_text 67

# Value

List object.

visual\_channel\_text *text visual channel*

## Description

text visual channel

#### Usage

```
visual_channel_text(
  field = NULL,
  type = NULL,range = NULL,
 domain = NULL,...
)
```
## Arguments

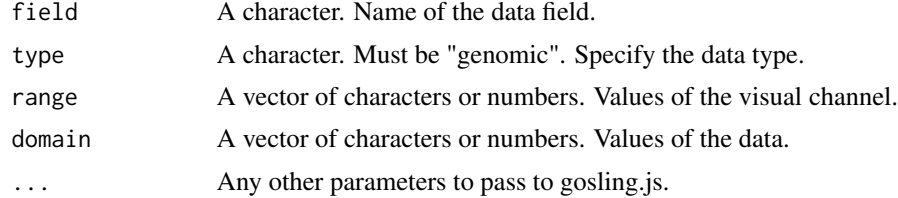

## Details

For more info visit http://gosling-lang.org/docs/visual-channel#text

## Value

List object.

```
if(interactive()) {
 library(shiny)
 library(shiny.gosling)
 # View 2 Track 3----
 view2_track3_data <- track_data(
   url = "https://server.gosling-lang.org/api/v1/tileset_info/?d=NC_045512_2-multivec",
   type = "multivec",
   row = "base",
```

```
column = "position",
 value = "count",
 categories = c("A", "T", "G", "C"),start = "start",end = "end"
\lambdaview2_track3a <- add_single_track(
 mark = "bar".y = visual_channel_y(
   field = "count", type = "quantitative", axis = "none"
 )
\mathcal{L}view2_track3b <- add_single_track(
 dataTransform = track_data_transform(
   type = "filter",
   field = "count",
   oneOf = list(0),
   not = TRUE
 ),
 mark = "text".x = visual-channel_x(field = "start", type = "genomic"
 ),
 xe = visual_channel_x(
   field = "end", type = "genomic"
 ),
 size = 24,color = "white",
 visibility = list(list(
   operation = "less-than",
   measure = "width",
   threshold = "|xe-x|",
   transitionPadding = 30,
   target = "mark"
 ),
 list(
    operation = "LT",
   measure = "zoomLevel",
   threshold = 40,
   target = "track"
 ))
\mathcal{L}view2_track3_x <- visual_channel_x(
 field = "position", type = "genomic"
)
view2_track3_color <- visual_channel_color(
 field = "base",
  type = "nominal",
 domain = c("A", "T", "G", "C"),
```

```
legend = TRUE
\lambdaview2_track3_text <- visual_channel_text(
 field = "base", type = "nominal"
)
view2_track3_style <- default_track_styles(
  inlineLegend = TRUE
\lambdaview2_track3 <- add_single_track(
  title = "NC_045512.2 Sequence",
  alignment = "overlay",
 data = view2_track3_data,
 tracks = add_multi_tracks(
   view2_track3a, view2_track3b
 ),
 x = view2_track3_x,
 color = view2_track3_color,
 text = view2_track3_text,
 style = view2_track3_style,
 width = 800, height = 40)
view2 <- compose_view(
 multi = TRUE,centerRadius = 0,
 xDomain = list(interval = c(1, 29903)),
 linkingId = "detail",
 alignment = "stack",
 tracks = add_multi_tracks(
   view2_track3
 )
)
combined_view <- arrange_views(
 title = "SARS-CoV-2",
  subtitle = "Data Source: WashU Virus Genome Browser, NCBI, GISAID",
  assembly = list(list("NC_045512.2", 29903)),
 layout = "linear",
 spacing = 50,
 views = list(view2),
 listify = FALSE
\lambdaui <- fluidPage(
 use_gosling(),
  fluidRow(
    column(6, goslingOutput("gosling_plot"))
 )
\mathcal{L}
```

```
server <- function(input, output, session) {
   output$gosling_plot <- renderGosling({
     gosling(
       component_id = "sars_cov2",
       combined_view
     )
   })
 }
 shinyApp(ui, server)
}
```
visual\_channel\_tooltip *tooltip visual channel*

## Description

tooltip visual channel

#### Usage

```
visual_channel_tooltip(field = NULL, type = NULL, alt = NULL, ...)
```
# Arguments

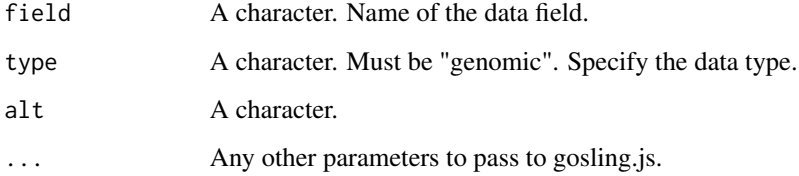

### Details

For more info visit https://gosling.js.org/ and check for tooltip implementation

## Value

List object. list object with tooltip list object

```
if(interactive()) {
  library(shiny)
  library(shiny.gosling)
  cistrome_data <-
    "https://server.gosling-lang.org/api/v1/tileset_info/?d=cistrome-multivec"
  single_track <- add_single_track(
   id = "track1",data = track_data(
     url = cistrome_data,
      type = "multivec",
     row = "sample",
     column = "position",
     value = "peak",
     categories = c("sample 1", "sample 2", "sample 3", "sample 4"),
     binSize = 4,
   ),
   mark = "rect",x = visual-channel_x(fileId = "start", type = "genomic", axis = "top"),xe = visual_channel_x(field = "end", type = "genomic"),
   row = visual_channel_row(
     field = "sample",
     type = "nominal",
     legend = TRUE
   ),
    color = visual_channel_color(
     field = "peak",
     type = "quantitative",
     legend = TRUE
    ),
    tooltip = visual_channel_tooltips(
      visual_channel_tooltip(field = "start", type = "genomic",
                             alt = "Start Position"),
      visual_channel_tooltip(field = "end", type = "genomic",
                             alt = "End Position"),
      visual_channel_tooltip(
       field = "peak",
       type = "quantitative",
       alt = "Value",
       format = "0.2")
   ),
   width = 600,
   height = 130)
  single_composed_track <- compose_view(
    tracks = single_track
  \lambda
```

```
single_composed_views <- arrange_views(
    title = "Single Track",
   subtitle = "This is the simplest single track visualization with a linear layout",
   layout = "circular", #"linear"
   views = single_composed_track,
   xDomain = list(
     chromosome = "chr1",
      interval = c(1, 3000500)
   )
 \lambdaui <- fluidPage(
   use_gosling(),
    fluidRow(
      column(6, goslingOutput("gosling_plot")),
      column(
        1, br(), actionButton(
          "download_pdf",
          "PDF",
          icon = icon("cloud-arrow-down")
       )
     )
   )
 \mathcal{L}server <- function(input, output, session) {
   output$gosling_plot <- renderGosling({
     gosling(
       component_id = "component_1",
        single_composed_views,
       clean_braces = TRUE
     )
   })
   observeEvent(input$download_pdf, {
      export_pdf(component_id = "component_1")
   })
 }
 shinyApp(ui, server)
}
```
visual\_channel\_tooltips

*Combine tooltips into a list*
#### Description

Combine tooltips into a list

#### Usage

```
visual_channel_tooltips(...)
```
#### Arguments

... Any other parameters to pass to gosling.js.

### Value

List object. json list with tooltips combined into a single spec

```
if(interactive()) {
 library(shiny)
 library(shiny.gosling)
 cistrome_data <-
    "https://server.gosling-lang.org/api/v1/tileset_info/?d=cistrome-multivec"
 single_track <- add_single_track(
   id = "track1",
   data = track_data(
     url = cistrome_data,
     type = "multivec",
     row = "sample",
     column = "position",
     value = "peak",
     categories = c("sample 1", "sample 2", "sample 3", "sample 4"),
     binSize = 4,
   ),
   mark = "rect",
   x = visual-channel_x(fileId = "start", type = "genomic", axis = "top"),xe = visual_{channel_x(field = "end", type = "genomic"),row = visual_channel_row(
     field = "sample",
     type = "nominal",
     legend = TRUE
   ),
   color = visual_channel_color(
     field = "peak",type = "quantitative",
     legend = TRUE
   ),
    tooltip = visual_channel_tooltips(
     visual_channel_tooltip(field = "start", type = "genomic",
                             alt = "Start Position"),
     visual_channel_tooltip(field = "end", type = "genomic",
```

```
alt = "End Position"),
    visual_channel_tooltip(
      field = "peak",
      type = "quantitative",
      alt = "Value",
      format = "0.2")
 ),
 width = 600,
 height = 130)
single_composed_track <- compose_view(
  tracks = single_track
)
single_composed_views <- arrange_views(
  title = "Single Track",
  subtitle = "This is the simplest single track visualization with a linear layout",
  layout = "circular", #"linear"
  views = single_composed_track,
  xDomain = list(
   chromosome = "chr1",
    interval = c(1, 3000500)
 )
)
ui <- fluidPage(
 use_gosling(),
 fluidRow(
    column(6, goslingOutput("gosling_plot")),
    column(
      1, br(), actionButton(
        "download_pdf",
        "PDF",
        icon = icon("cloud-arrow-down")
      \lambda)
 )
\mathcal{L}server <- function(input, output, session) {
  output$gosling_plot <- renderGosling({
    gosling(
      component_id = "component_1",
      single_composed_views,
      clean_braces = TRUE
   )
  })
  observeEvent(input$download_pdf, {
    export_pdf(component_id = "component_1")
```
<span id="page-74-0"></span>visual\_channel\_x 75

```
})
}
shinyApp(ui, server)
```
visual\_channel\_x *x and xe axis visual channel*

# Description

}

x and xe axis visual channel

## Usage

```
visual_channel_x(
  field = NULL,
  type = NULL,
  legend = NULL,
  grid = NULL,
  axis = NULL,aggregate = NULL,
  ...
\mathcal{L}
```
# Arguments

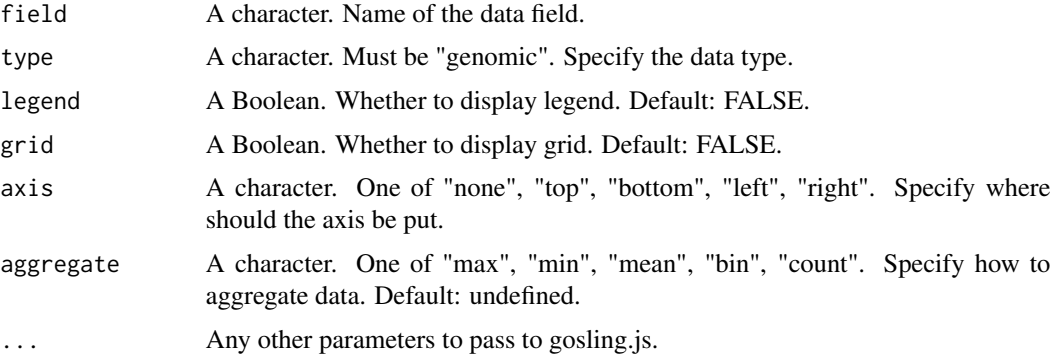

## Details

For more info visit http://gosling-lang.org/docs/visual-channel#x–xe

## Value

List object.

```
if(interactive()) {
  library(shiny)
  library(shiny.gosling)
  cistrome_data <-
    "https://server.gosling-lang.org/api/v1/tileset_info/?d=cistrome-multivec"
  single_track <- add_single_track(
   id = "track1",data = track_data(
     url = cistrome_data,
      type = "multivec",
     row = "sample",
     column = "position",
     value = "peak",
     categories = c("sample 1", "sample 2", "sample 3", "sample 4"),
     binSize = 4,
   ),
   mark = "rect",x = visual-channel_x(fileId = "start", type = "genomic", axis = "top"),xe = visual_channel_x(field = "end", type = "genomic"),
   row = visual_channel_row(
     field = "sample",
     type = "nominal",
     legend = TRUE
   ),
    color = visual_channel_color(
     field = "peak",
     type = "quantitative",
     legend = TRUE
    ),
    tooltip = visual_channel_tooltips(
      visual_channel_tooltip(field = "start", type = "genomic",
                             alt = "Start Position"),
      visual_channel_tooltip(field = "end", type = "genomic",
                             alt = "End Position"),
      visual_channel_tooltip(
       field = "peak",
       type = "quantitative",
       alt = "Value",
       format = "0.2")
   ),
   width = 600,
   height = 130)
  single_composed_track <- compose_view(
    tracks = single_track
  \lambda
```

```
single_composed_views <- arrange_views(
   title = "Single Track",
   subtitle = "This is the simplest single track visualization with a linear layout",
   layout = "circular", #"linear"
   views = single_composed_track,
   xDomain = list(
     chromosome = "chr1",
      interval = c(1, 3000500)
   )
 \lambdaui <- fluidPage(
   use_gosling(),
    fluidRow(
      column(6, goslingOutput("gosling_plot")),
      column(
        1, br(), actionButton(
          "download_pdf",
          "PDF",
          icon = icon("cloud-arrow-down")
       )
     )
   )
 \mathcal{L}server <- function(input, output, session) {
   output$gosling_plot <- renderGosling({
     gosling(
       component_id = "component_1",
        single_composed_views,
       clean_braces = TRUE
     )
   })
   observeEvent(input$download_pdf, {
      export_pdf(component_id = "component_1")
   })
 }
 shinyApp(ui, server)
}
```
visual\_channel\_y *y and ye axis visual channel*

#### Description

y and ye axis visual channel

## Usage

```
visual_channel_y(
  field = NULL,
  zeroBaseline = NULL,
  type = NULL,
  legend = NULL,grid = NULL,flip = NULL,baseline = NULL,
  axis = NULL,aggregate = NULL,
  ...
\mathcal{L}
```
## Arguments

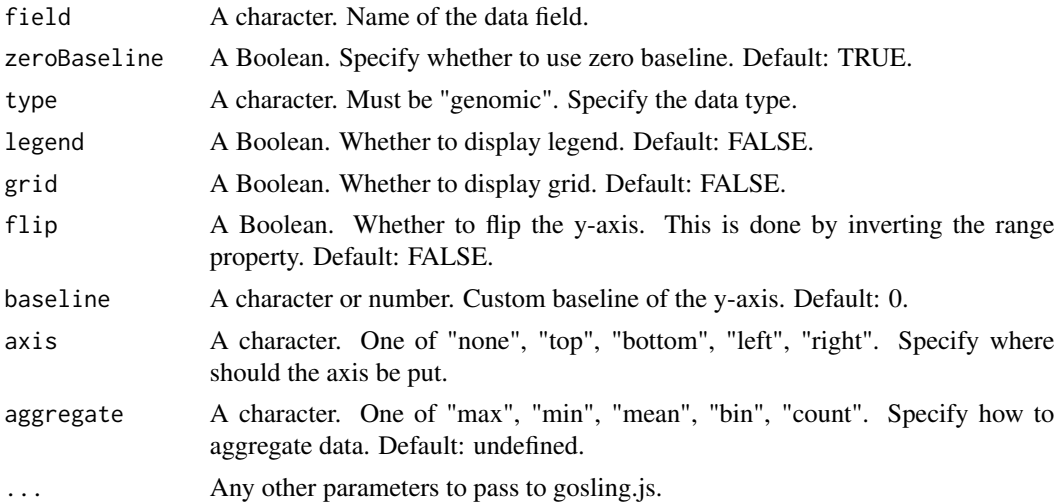

## Details

For more info visit http://gosling-lang.org/docs/visual-channel#y–ye

#### Value

List object.

```
if(interactive()) {
 library(shiny)
 library(shiny.gosling)
 # Circular track 1 ----
 circular_track1_data <- track_data(
   url = "https://server.gosling-lang.org/api/v1/tileset_info/?d=cistrome-multivec",
```

```
type = "multivec",
 row = "sample",
 column = "position",
 value = "peak",
 categories = c("sample 1", "sample 2", "sample 3", "sample 4"),
 binSize = 4
\lambdacircular_track1_x <- visual_channel_x(field = "start", type = "genomic")
circular_track1_xe <- visual_channel_x(field = "end", type = "genomic")
circular_track1_y <- visual_channel_y(field = "peak", type = "quantitative")
circular_track1_row <- visual_channel_row(
 field = "sample", type = "nominal"
)
circular_track1_color <- visual_channel_color(
 field = "sample", type = "nominal"
)
circular_track1_tracks <- add_multi_tracks(
  add_single_track(
   mark = "bar"
  ),
  add_single_track(
   mark = "brush",
   x = visual-channel_x(linkingId = "detail-1"),color = "blue"
 ),
  add_single_track(
   mark = "brush",
   x = visual-channel_x(linkingId = "detail-2"),color = "red"
 )
\lambdacircular_track1_styles <- default_track_styles(
  outlineWidth = 0
\lambdacircular_track1 <- add_single_track(
  id = "circular_track1", alignment = "overlay", data = circular_track1_data,
 x = circular_track1_x, xe = circular_track1_xe,
 y = circular_track1_y, row = circular_track1_row,
 color = circular_track1_color,
 stroke = "black", strokeWidth = 0.3,
 tracks = circular_track1_tracks,
 style = circular_track1_styles,
 width = 500, height = 100)
# Compose Circular track ----
```

```
circular_composed_view <- compose_view(
   multi = TRUE,
   tracks = add_multi_tracks(
     circular_track1
   ),
   static = TRUE, layout = "circular", alignment = "stack"
 \mathcal{L}# Arrange final view
 circular_linear_view <- arrange_views(
    arrangement = "horizontal",
   views = list(circular_composed_view)
 \mathcal{L}ui <- fluidPage(
   use_gosling(),
    fluidRow(
      column(6, goslingOutput("gosling_plot"))
   \lambda\mathcal{L}server <- function(input, output, session) {
   output$gosling_plot <- renderGosling({
      gosling(
        component_id = "circular_component",
        circular_linear_view, clean_braces = FALSE
      )
   })
 }
 shinyApp(ui, server)
}
```
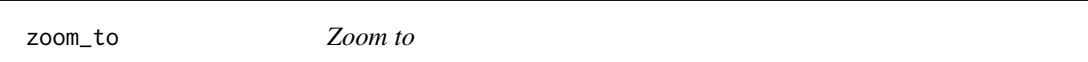

## Description

Zooms to a specific genomic position with the animated transition.

## Usage

zoom\_to(

<span id="page-79-0"></span>

#### zoom\_to 81

```
component_id,
 view_id,
 position,
 padding = 0,
 duration = 1000,
 session = getDefaultReactiveDomain()
)
```
## Arguments

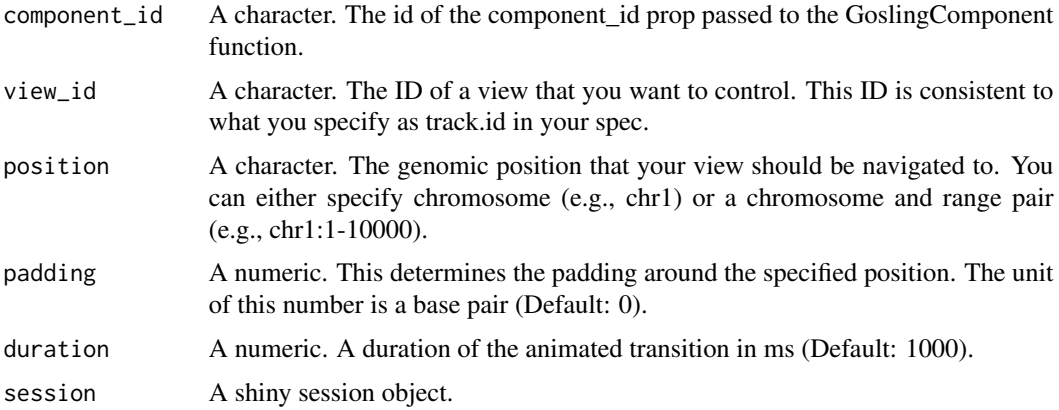

## Value

None.

```
if(interactive()) {
 library(shiny)
 library(shiny.gosling)
 chromosome_options <- c(
    "Chr 1" = "chr1","Chr 2" = "chr2","Chr X'' = "chrX'',
   "Chr Y'' = "chrY"\mathcal{L}cistrome_data <-
    "https://server.gosling-lang.org/api/v1/tileset_info/?d=cistrome-multivec"
 single_track <- add_single_track(
   id = "track1",data = track_data(
     url = cistrome_data,
     type = "multivec",
     row = "sample",
      column = "position",
```

```
value = "peak",
    categories = c("sample 1", "sample 2", "sample 3", "sample 4"),
   binSize = 4,
 ),
 mark = "rect",
 x = visual-channel_x(fileId = "start", type = "genomic", axis = "top"),xe = visual_{channel_x(field)} = "end", type = "genomic"),row = visual_channel_row(
   field = "sample",
   type = "nominal",
   legend = TRUE
  ),
  color = visual_channel_color(
    field = "peak",
    type = "quantitative",
   legend = TRUE
 ),
  tooltip = visual_channel_tooltips(
    visual_channel_tooltip(field = "start", type = "genomic",
                           alt = "Start Position"),
    visual_channel_tooltip(field = "end", type = "genomic",
                           alt = "End Position"),
    visual_channel_tooltip(
      field = "peak",
      type = "quantitative",
      alt = "Value",
      format = "0.2")
 ),
 width = 600,
 height = 130\lambdasingle_composed_track <- compose_view(
  tracks = single_track
\lambdasingle_composed_views <- arrange_views(
  title = "Single Track",
  subtitle = "This is the simplest single track visualization with a linear layout",
 layout = "circular", #"linear"
 views = single_composed_track,
 xDomain = list(
   chromosome = "chr1",
    interval = c(1, 3000500))
)
ui <- fluidPage(
 use_gosling(),
  fluidRow(
    column(6, goslingOutput("gosling_plot")),
    column(
```

```
1, br(), actionButton(
        "zoom_out",
        "Zoom To"
     )
    ),
    column(
     2,
     selectInput(
        "chromosomes",
        "Chromosome",
        selected = "chr1",
        choices = chromosome_options
     )
   )
 )
)
server <- function(input, output, session) {
 output$gosling_plot <- renderGosling({
    gosling(
     component_id = "component_1",
      single_composed_views,
     clean_braces = TRUE
    )
 })
 observeEvent(input$zoom_out, {
    zoom_to(
     component_id = "component_1",
     view_id = "track1",
     position = input$chromosomes
    )
 })
}
shinyApp(ui, server)
```
zoom\_to\_extent *Zoom to extent*

## Description

}

Zooms out to see the entire view\_id passed to this function.

## Usage

```
zoom_to_extent(
  component_id,
  view_id,
  duration = 1000,
  session = getDefaultReactiveDomain()
\mathcal{L}
```
#### Arguments

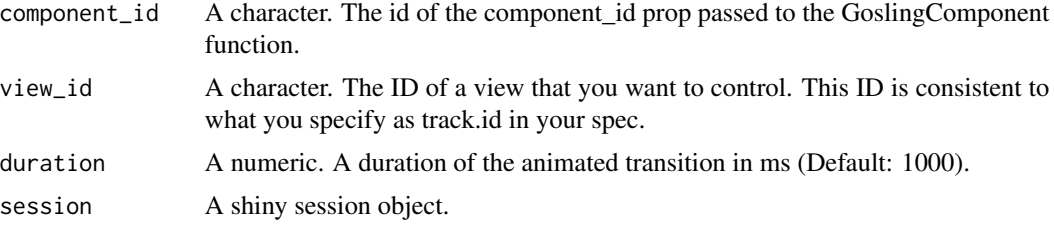

## Value

None.

```
if(interactive()) {
 library(shiny)
 library(shiny.gosling)
 cistrome_data <-
    "https://server.gosling-lang.org/api/v1/tileset_info/?d=cistrome-multivec"
 single_track <- add_single_track(
   id = "track1",data = track_data(
     url = cistrome_data,
     type = "multivec",
     row = "sample",
     column = "position",
     value = "peak",
     categories = c("sample 1", "sample 2", "sample 3", "sample 4"),
     binSize = 4,
   ),
   mark = "rect",x = visual-channel_x(fileId = "start", type = "genomic", axis = "top"),xe = visual_{channel_x(fileId = "end", type = "genomic"),row = visual_channel_row(
     field = "sample",
     type = "nominal",
     legend = TRUE
   ),
   color = visual_channel_color(
```

```
field = "peak",
    type = "quantitative",
   legend = TRUE
 ),
  tooltip = visual_channel_tooltips(
    visual_channel_tooltip(field = "start", type = "genomic",
                           alt = "Start Position"),
    visual_channel_tooltip(field = "end", type = "genomic",
                           alt = "End Position"),
    visual_channel_tooltip(
      field = "peak",
      type = "quantitative",
      alt = "Value",
      format = "0.2")
 ),
 width = 600,
 height = 130)
single_composed_track <- compose_view(
 tracks = single_track
\lambdasingle_composed_views <- arrange_views(
  title = "Single Track",
  subtitle = "This is the simplest single track visualization with a linear layout",
 layout = "circular", #"linear"
 views = single_composed_track,
 xDomain = list(
   chromosome = "chr1",
    interval = c(1, 3000500)
 )
)
ui <- fluidPage(
 use_gosling(),
  fluidRow(
    column(6, goslingOutput("gosling_plot")),
    column(
      1, br(), actionButton(
        "zoom_out",
        "Zoom Out"
      )
   \lambda)
)
server <- function(input, output, session) {
 output$gosling_plot <- renderGosling({
    gosling(
```

```
component_id = "component_1",
```

```
single_composed_views,
     clean_braces = TRUE
   )
 })
 observeEvent(input$zoom_out, {
   zoom_to_extent(
     component_id = "component_1",
     view_id = "track1"
   )
  })
}
shinyApp(ui, server)
```

```
}
```
# Index

add\_file\_to\_resource\_path, [3](#page-2-0) add\_mark, [3](#page-2-0) add\_multi\_tracks, [4](#page-3-0) add\_single\_track, [6](#page-5-0) arrange\_views, [10](#page-9-0) atomic\_values\_to\_list, [13](#page-12-0) brush\_styles, [13](#page-12-0) build\_json, [14](#page-13-0) component, [15](#page-14-0) compose\_view, [15](#page-14-0) default\_track\_styles, [18](#page-17-0) event\_styles, [22](#page-21-0) export\_pdf, [23](#page-22-0) export\_png, [25](#page-24-0) get\_file\_track\_data, [28](#page-27-0) gosling, [29](#page-28-0) GoslingComponent, [31](#page-30-0) goslingDependency, [32](#page-31-0) goslingOutput, [32](#page-31-0) is\_atomic\_field, [34](#page-33-0) json\_list, [35](#page-34-0) list\_rm\_null, [37](#page-36-0) print.gosling, [37](#page-36-0) renderGosling, [38](#page-37-0) run\_example, [40](#page-39-0) track\_data, [41](#page-40-0) track\_data\_csv, [44](#page-43-0) track\_data\_gr, [46](#page-45-0) track\_data\_transform, [48](#page-47-0) track\_data\_transforms, [52](#page-51-0)

use\_gosling, [52](#page-51-0)

visual\_channel, [54](#page-53-0) visual\_channel\_color, [55](#page-54-0) visual\_channel\_opacity, [59](#page-58-0) visual\_channel\_row, [59](#page-58-0) visual\_channel\_size, [62](#page-61-0) visual\_channel\_stroke, [63](#page-62-0) visual\_channel\_stroke\_width, [66](#page-65-0) visual\_channel\_text, [67](#page-66-0) visual\_channel\_tooltip, [70](#page-69-0) visual\_channel\_tooltips, [72](#page-71-0) visual\_channel\_x, [75](#page-74-0) visual\_channel\_y, [77](#page-76-0)

zoom\_to, [80](#page-79-0) zoom\_to\_extent, [83](#page-82-0)